# USER MANUAL

# **PLUS4**

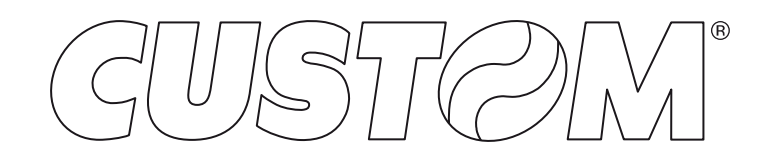

CUSTOM S.p.A. Via Berettine 2/B 43010 Fontevivo (PARMA) - Italy Tel. : +39 0521-680111 Fax : +39 0521-610701 http: www.custom.biz

### Customer Service Department: www.custom4u.it

#### © 2023 CUSTOM S.p.A. – Italy.

All rights reserved. Total or partial reproduction of this manual in whatever form, whether by printed or electronic means, is forbidden. While guaranteeing that the information contained in it has been carefully checked, CUSTOM S.p.A. and other entities utilized in the realization of this manual bear no responsibility for how the manual is used. Information regarding any errors found in it or suggestions on how it could be improved are appreciated. Since products are subject to continuous check and improvement, CUSTOM S.p.A. reserves the right to make changes in information contained in this manual without prior notification.

The pre-installed multimedia contents are protected from Copyright CUSTOM S.p.A. Other company and product names mentioned herein may be trademarks of their respective companies. Mention of third-party products is for informational purposes only and constitutes neither an endorsement nor a recommendation. CUSTOM S.p.A. assumes no responsibility with regard to the performance or use of these products.

**THE IMAGES USED IN THIS MAN-UAL ARE USED AS AN ILLUSTRA-TIVE EXAMPLES. THEY COULDN'T REPRODUCE THE DESCRIBED MODEL FAITHFULLY.**

**UNLESS OTHERWISE SPECIFIED, THE INFORMATION GIVEN IN THIS MANUAL**

**ARE REFERRED TO ALL MODELS IN PRODUCTION AT THE ISSUE DATE OF THIS DOCUMENT.**

#### GENERAL INSTRUCTIONS

CUSTOM S.p.A. declines all responsibility for accidents or damage to persons or property occurring as a result of tampering, structural or functional modifications, unsuitable or incorrect installations, environments not in keeping with the equipment's protection degree or with the required temperature and humidity conditions, failure to carry out maintenance and periodical inspections and poor repair work.

#### GENERAL SAFETY INFORMATION

Your attention is drawn to the following actions that could compromise the characteristics of the product:

- Read and retain the instructions which follow.
- Follow all indications and instructions given on the device.
- Make sure that the surface on which the device rests is stable. If it is not, the device could fall, seriously damaging it.
- Make sure that the device rests on a hard (non-padded) surface and that there is sufficient ventilation.
- Do not fix indissolubly the device or its accessories such as power supplies unless specifically provided in this manual.
- When positioning the device, make sure cables do not get damaged.
- [Only OEM equipment] The equipment must be installed in a kiosk or system that provides mechanical, electrical and fire protection.
- The mains power supply must comply with the rules in force in the Country where you intend to install the equipment.
- Make sure that there is an easily-accessible outlet with a capacity of no less than 10A closely to where the device is to be installed.
- Make sure the power cable provided with the appliance, or that you intend to use is suitable with the wall socket available in the system.
- Make sure the electrical system that supplies power to the device is equipped with a ground wire and is protected by a differential switch.
- Before any type of work is done on the machine, disconnect the power supply.
- Use the type of electrical power supply indicated on the device label.
- These devices are intended to be powered by a separately certified power module having an SELV, non-energy hazardous output. (IEC60950-1 second edition).
- [Only POS equipment] The energy to the equipment must be provided by power supply approved by CUSTOM S.p.A.
- Take care the operating temperature range of equipment and its ancillary components.
- Do not block the ventilation openings.
- Do not insert objects inside the device as this could cause short-circuiting or damage components that could jeopardize printer functioning.
- Do not carry out repairs on the device yourself, except for the normal maintenance operations given in the user manual.
- The equipment must be accessible on these components only to trained, authorized personnel.
- Periodically perform scheduled maintenance on the device to avoid dirt build-up that could compromise the correct, safe operation of the unit.
- Do not touch the head heating line with bare hands or metal objects. Do not perform any operation inside the printer immediately after printing because the head and motor tend to become very hot.
- Use consumables approved by CUSTOM S.p.A.

#### THE CE MARK AFFIXED TO THE PRODUCT CERTIFY THAT THE PRODUCT SATISFIES THE BA-SIC SAFETY REQUIREMENTS.

The device is in conformity with the essential Electromagnetic Compatibility and Electric Safety requirements laid down in Directives 2014/30/EU and 2014/35/EU inasmuch as it was designed in conformity with the provisions laid down in the following Standards:

- EN 55032 *(Electromagnetic compatibility of multimedia equipment - Emission Requirements)*
- EN EN55024/EN55035 *(Electromagnetic compatibility of multimedia equipment - Immunity requirements)*
- EN IEC/EN62368-1 *(Audio/video, information and communication technology equipment)*

The device is in conformity with the essential requirements laid down in Directives 2014/53/EU about devices equipped with intentional radiators. The Declaration of Conformity and other available certifications can be downloaded from the site www.custom4u.it.

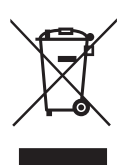

GUIDELINES FOR THE DISPOSAL OF THE PRODUCT

The crossed-out rubbish bin logo means that used electrical and electronic products shall NOT be mixed with unsorted municipal waste. For more detailed information about recycling of this product, refer to the instructions of your country for the disposal of these products.

- Do not dispose of this equipment as miscellaneous solid municipal waste, but arrange to have it collected separately.
- The re-use or correct recycling of the electronic and electrical equipment (EEE) is important in order to protect the environment and the wellbeing of humans.
- In accordance with European Directive WEEE 2012/19/EU, special collection points are available to which to deliver waste electrical and electronic equipment and the equipment can also be handed over to a distributor at the moment of purchasing a new equivalent type.
- The public administration and producers of electrical and electronic equipment are involved in facilitating the processes of the re-use and recovery of waste electrical and electronic equipment through the organisation of collection activities and the use of appropriate planning arrangements.
- Unauthorised disposal of waste electrical and electronic equipment is punishable by law with the appropriate penalties.

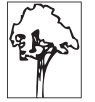

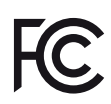

FCC STATEMENT ( F E D E R A L C O M M U N I C A T I O N S COMMISSIONS).

This note is valid only for device bringing FCC trademark.

This device complies with Part 15 of the FCC Rules. Operation is subject to the following conditions:

The devices may not cause harmful interference. The devices must accept any interference received, including interference that may cause undesired operation.

NOTE: This equipment has been tested and found to comply with the limits for a Class B digital device, pursuant to Part 15 of the FCC Rules. These limits are designed to provide reasonable protection against harmful interference in a residential installation. This equipment generates, uses and can radiate radio frequency energy and, if not installed and used in accordance with the instructions, may cause harmful interference to radio communications. However, there is no guarantee that interference will not occur in a particular installation. If this equipment does cause harmful interference to radio or television reception, which can be determined by turning the equipment off and on, the user is encouraged to try and correct the interference by one or more of the following measures:

Reorient or relocate the receiving antenna.

Increase the separation between the equipment and receiver.

Connect the equipment into an outlet on a circuit different from that to which the receiver is connected.

Consult the dealer or an experienced radio/TV technician for help.

Modifications to this product not authorized by CUSTOM S.p.A. could void the FCC & Industry Canada regulations and negate your authority to operate the product.

This Class B digital apparatus complies with Canadian ICES-003.

Cet appareil numérique de la classe B est conforme à la norme NMB-003 du Canada.

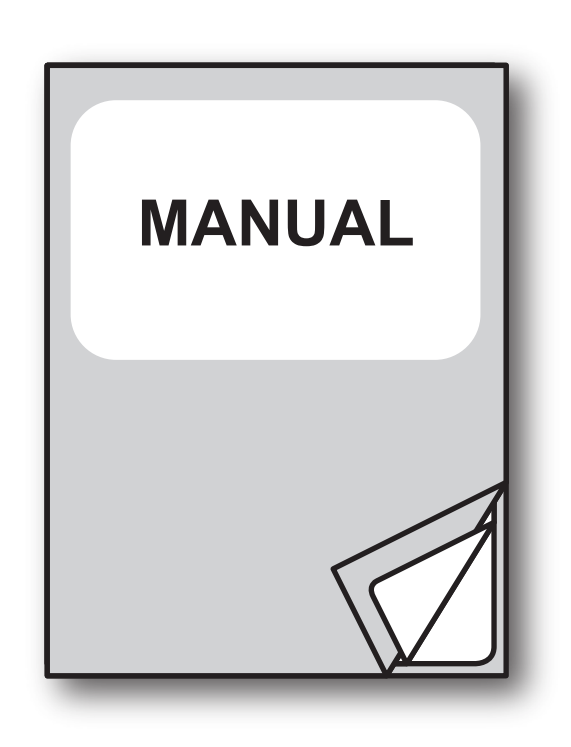

For details on the commands, refer to the manual with code **77200000002100**

# TABLE OF CONTENTS

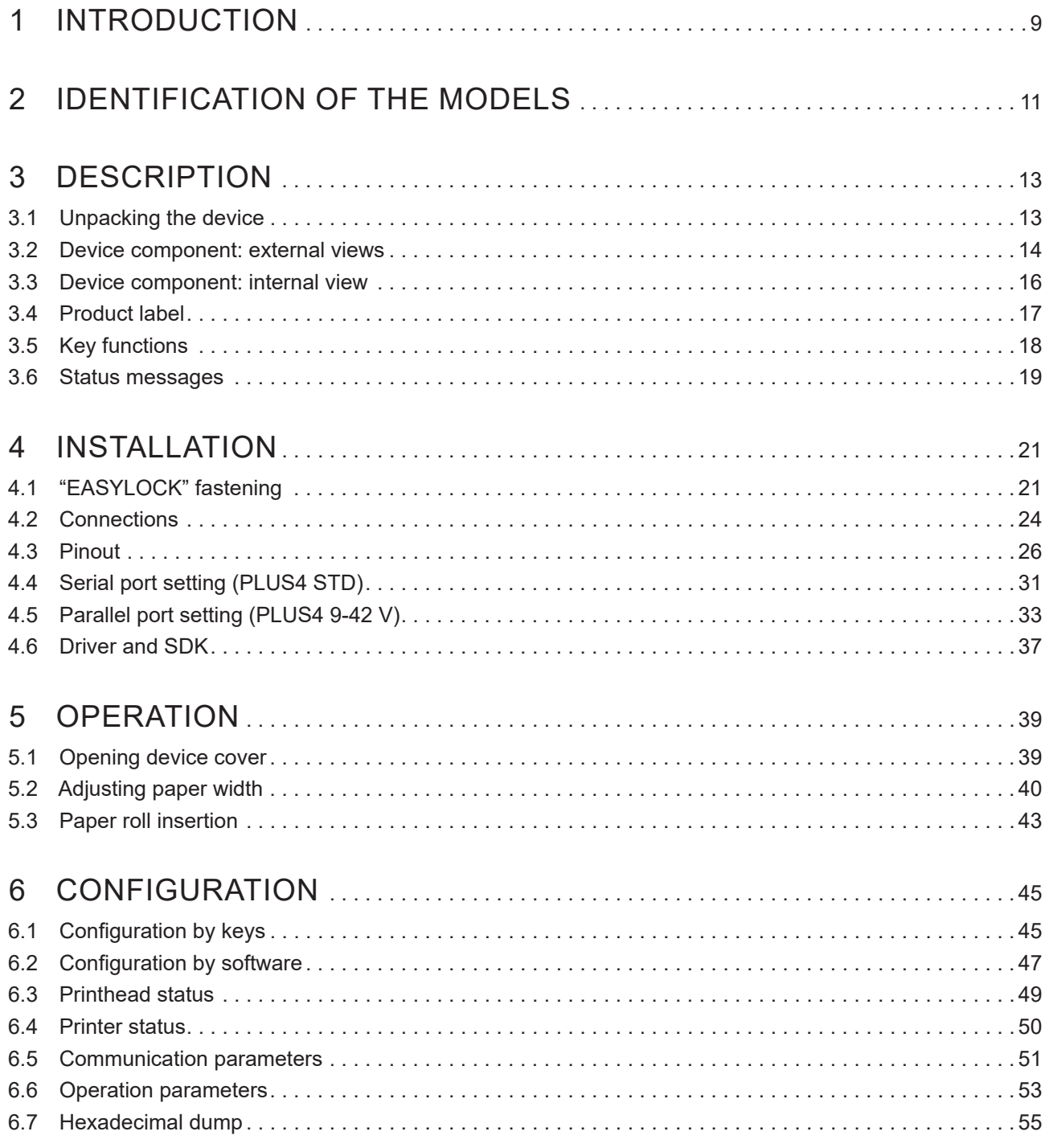

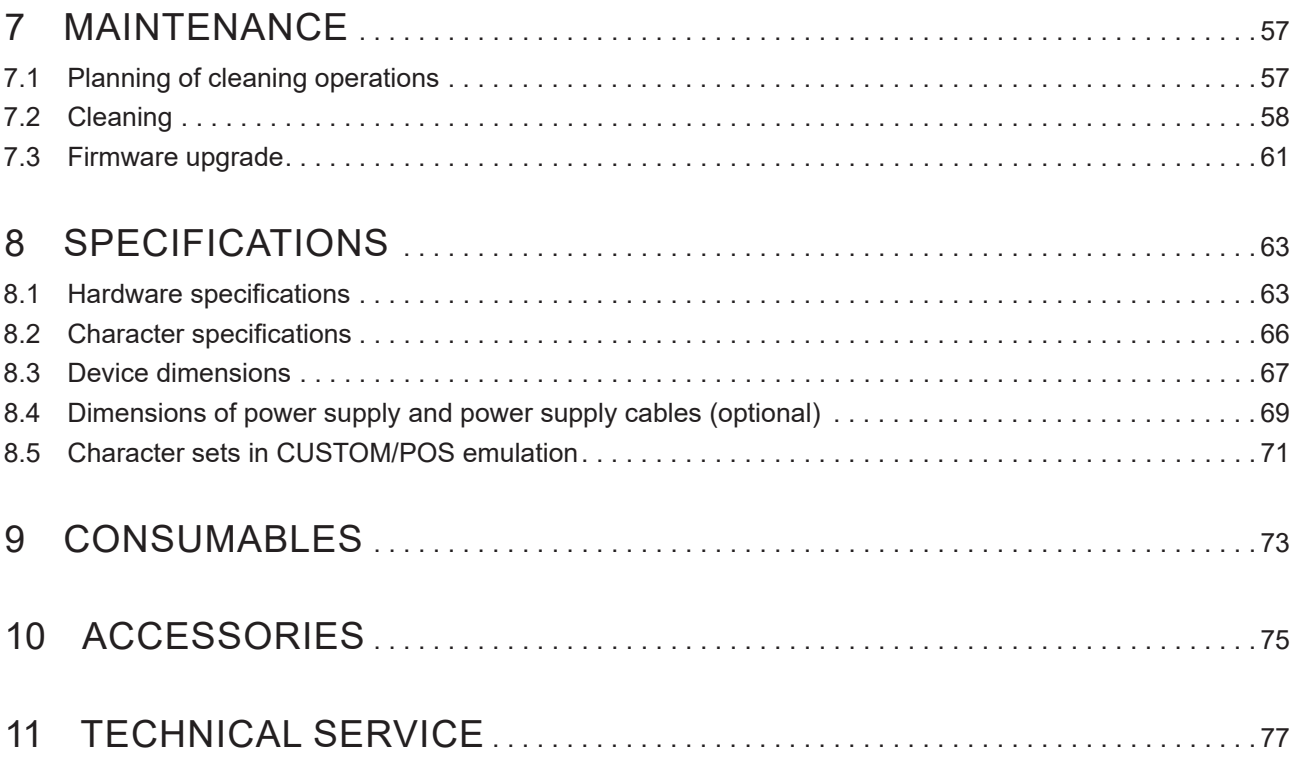

# <span id="page-8-0"></span>1 INTRODUCTION

This document is divided into sections and chapters. Each chapter can be reached by the index at the beginning of this document. The index can be reached by the button on each page as shown in the diagram below.

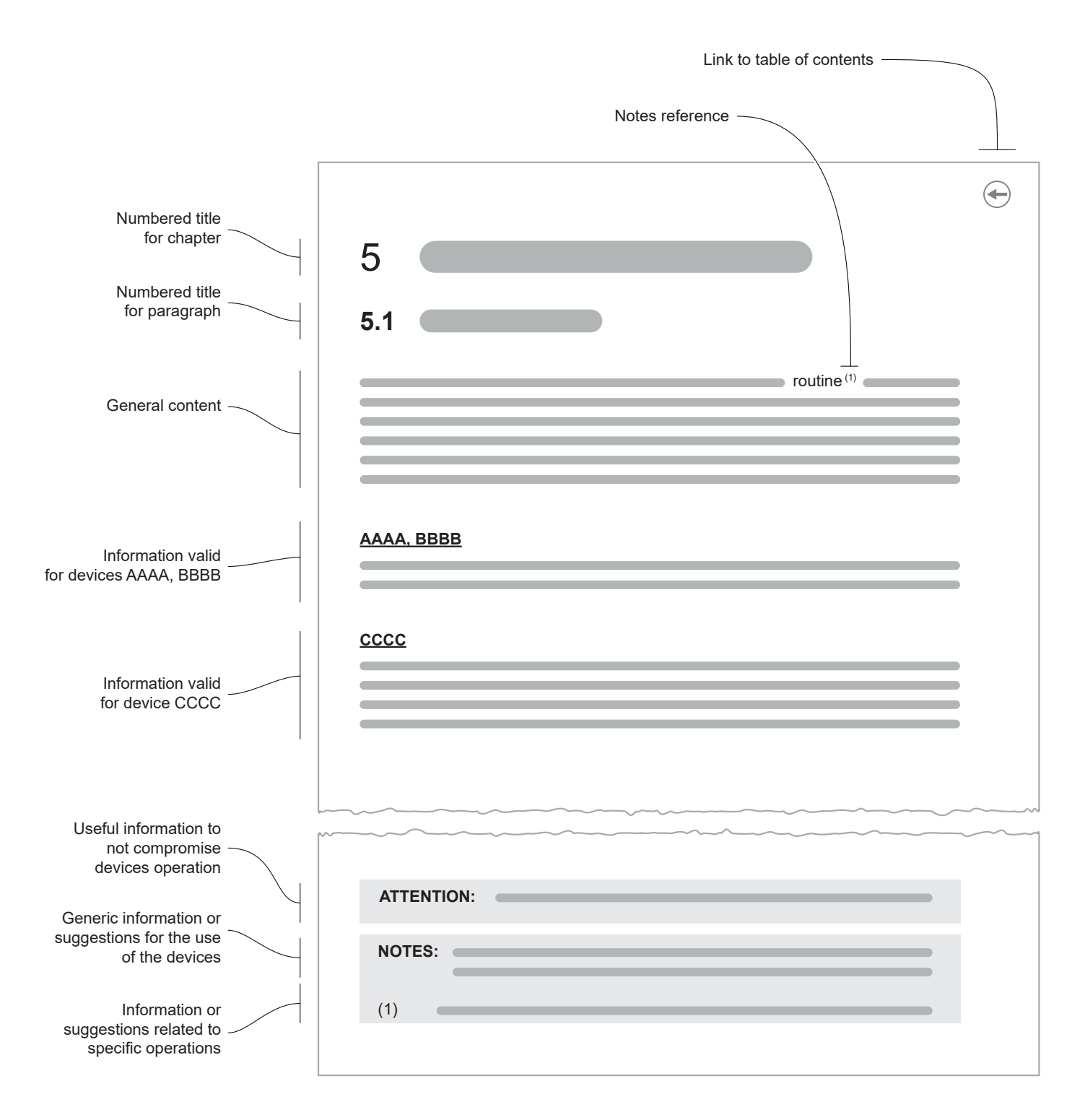

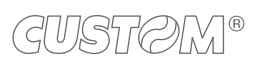

 $\leftarrow$ 

# <span id="page-10-0"></span>2 IDENTIFICATION OF THE MODELS

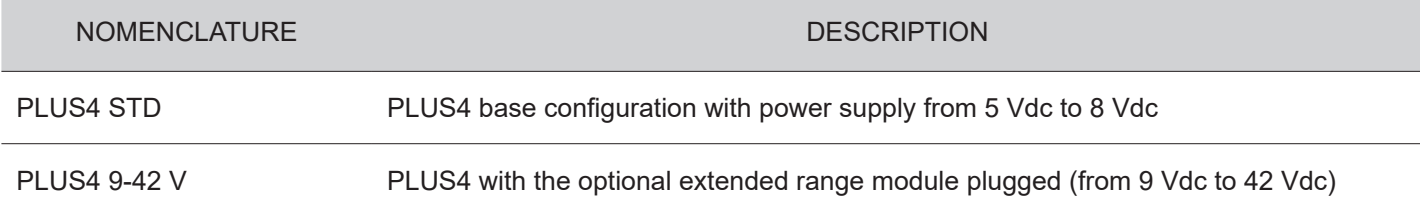

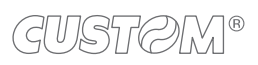

 $\left( \begin{matrix} \begin{matrix} 1 \end{matrix} \end{matrix} \right)$ 

# <span id="page-12-0"></span>3 DESCRIPTION

# **3.1 Unpacking the device**

Remove all the box contents (see following figures) being careful not to damage the packing material so that it may be re-used if the device is to be transported in the future.

Make sure that all the components illustrated below are present and that there are no signs of damage. If there are, contact customer service.

1. Paper adjustment guides

(already assembled)

- 2. Fixing hooks
- 3. Documentation (installation instruction)
- 4. Device

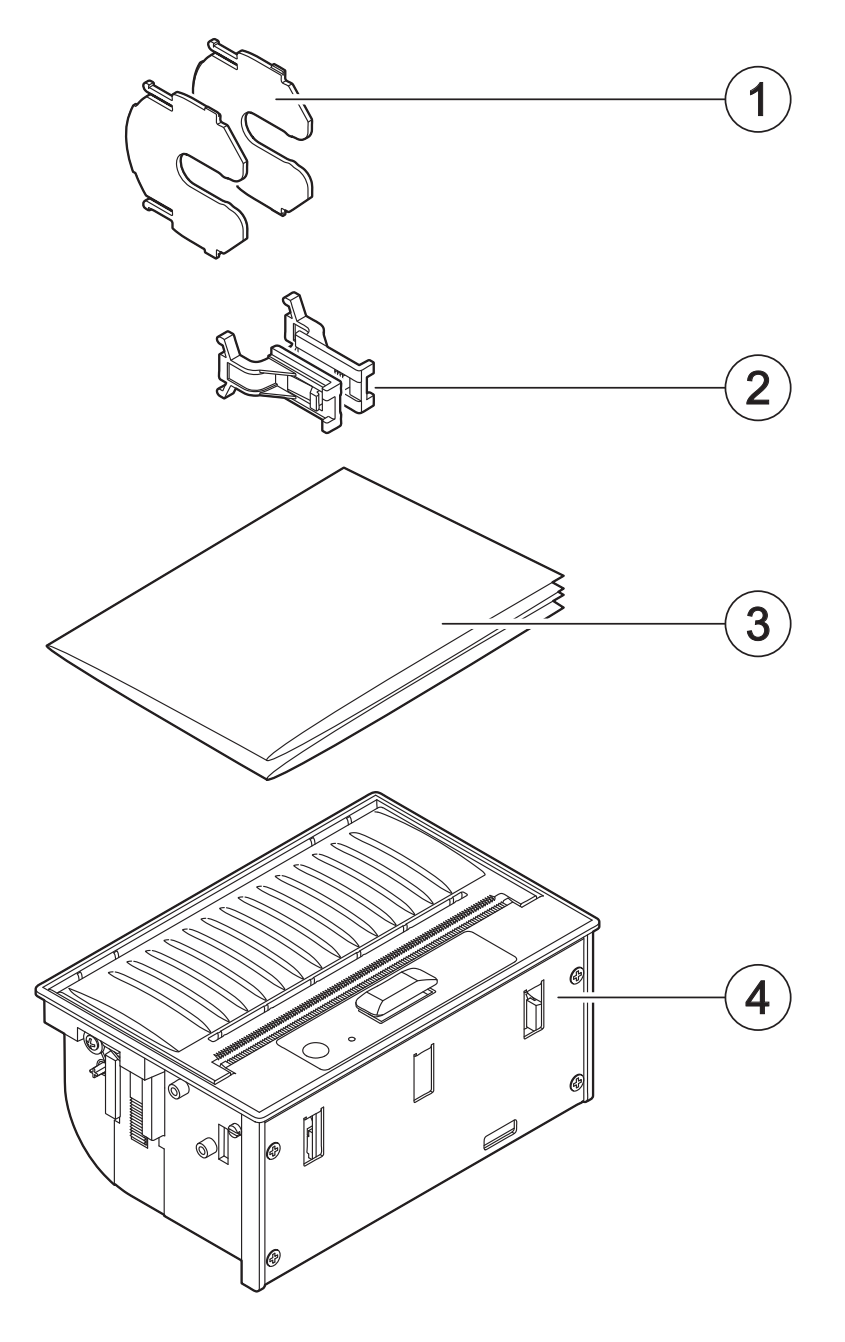

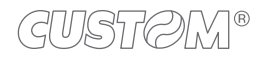

# <span id="page-13-0"></span>**3.2 Device component: external views**

### **PLUS4 STD**

- 1. Front cover
- 2. Paper output
- 3. Serrated blade for manual tear of
- 4. Release lever for cover
- 5. Status LED
- 6. FEED key
- 7. Seat for fixing hook
- 8. Connector for extended range module (optional)
- 9. USB interface connector (miniUSB)
- 10. Power supply connector
- 11. RS232/TTL serial interface connector
- 12. Switch for serial interface setting

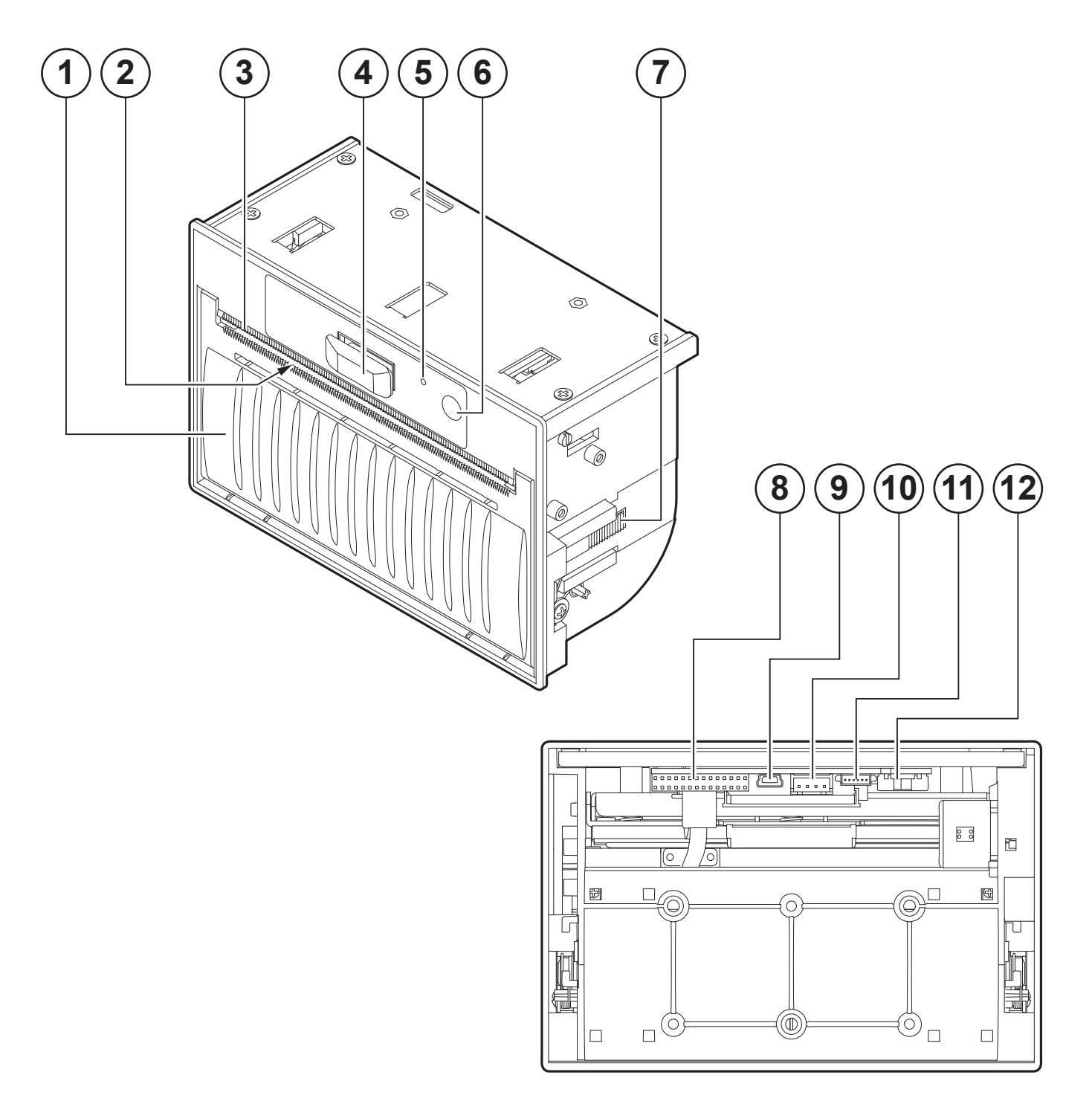

### **PLUS4 9-42 V**

- 1. Front cover
- 2. Paper output
- 3. Serrated blade for manual tear of
- 4. Release lever for cover
- 5. Status LED
- 6. FEED key
- 7. Seat for fixing hook
- 8. RS232/TTL serial interface connector
- 9. Parallel interface connector
- 10. USB interface connector (type B)
- 11. Power supply connector
- 12. Connector for external device (optional)

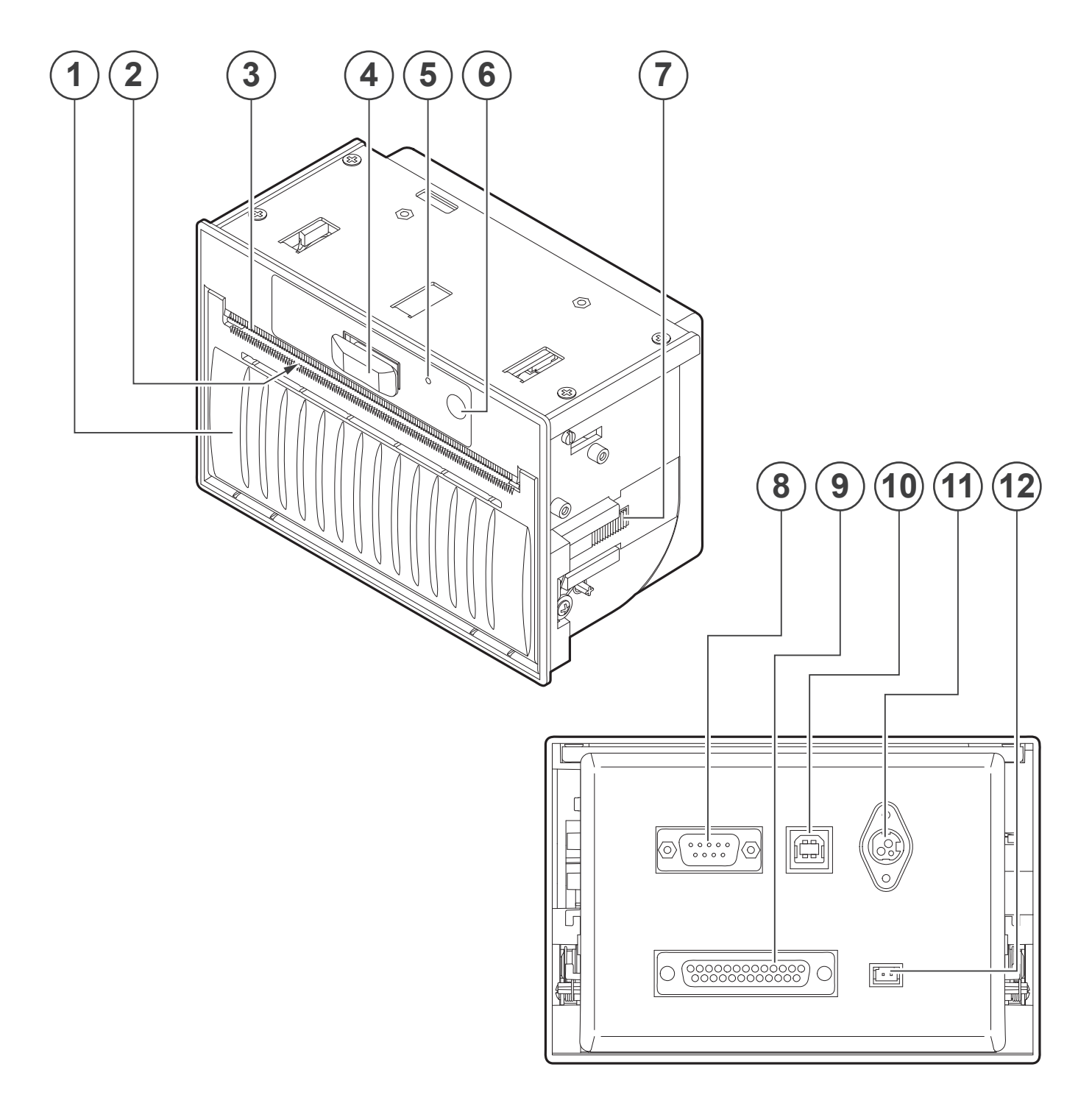

# <span id="page-15-0"></span>**3.3 Device component: internal view**

- 1. Printing roller
- 2. Printing head with temperature sensor
- 3. Sensors for detecting paper presence

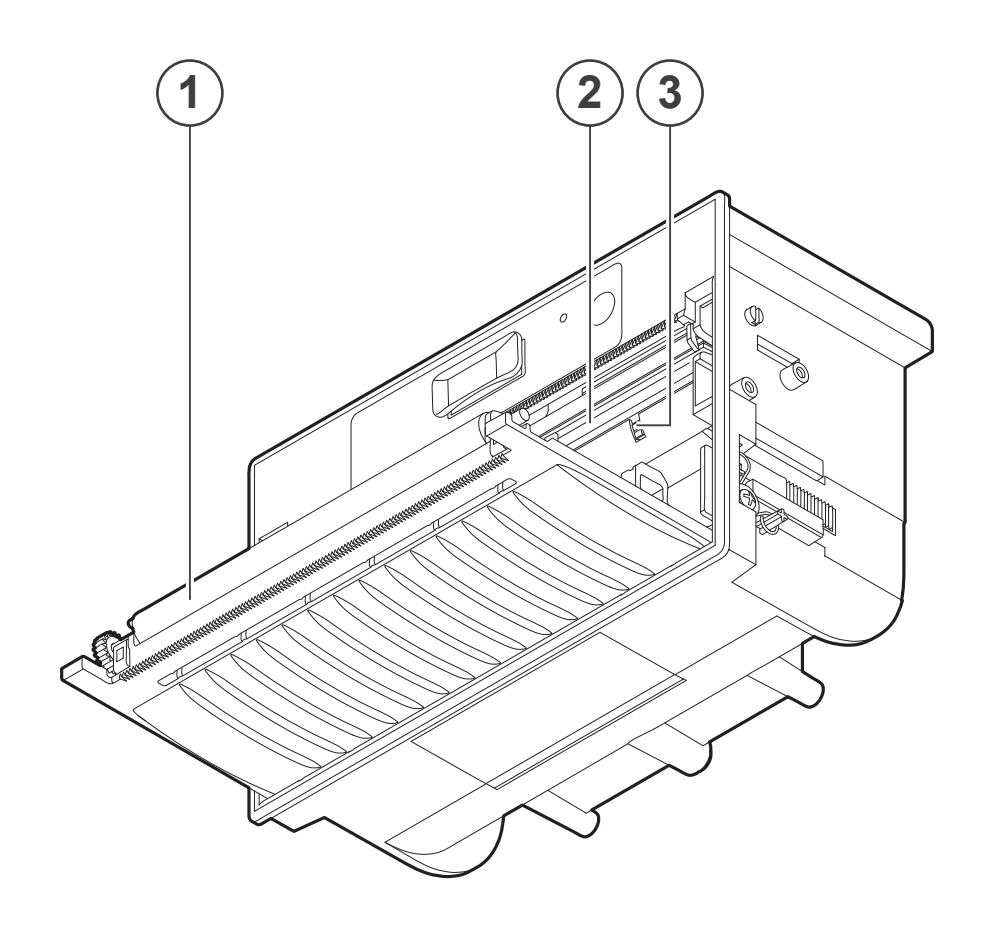

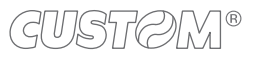

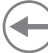

### <span id="page-16-0"></span>**3.4 Product label**

The main data used to identify the machine are shown on the label attached to the bottom of the device. In particular, it shows the electrical data for the connection to a power source. It also shows the product code, the serial number and the hardware revision (R).

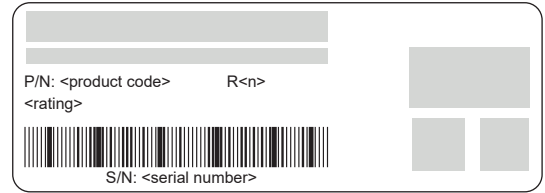

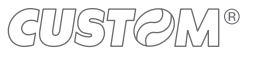

# <span id="page-17-0"></span>**3.5 Key functions**

The following figures show the functions of key according to the operating condition of the device.

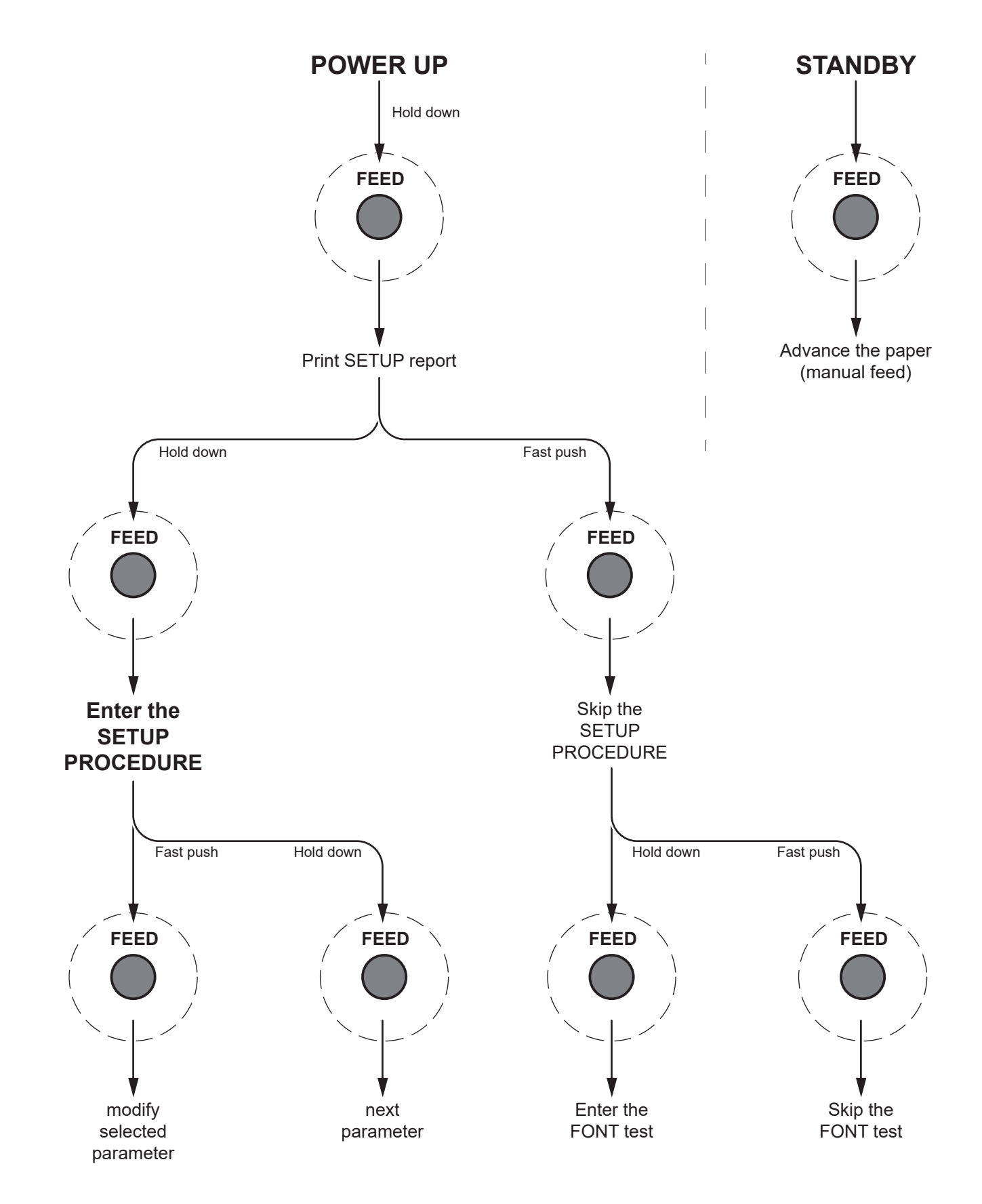

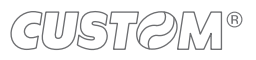

# <span id="page-18-0"></span>**3.6 Status messages**

The status LED indicates hardware status of device. Given in the table below are the various led signals and the corresponding device status.

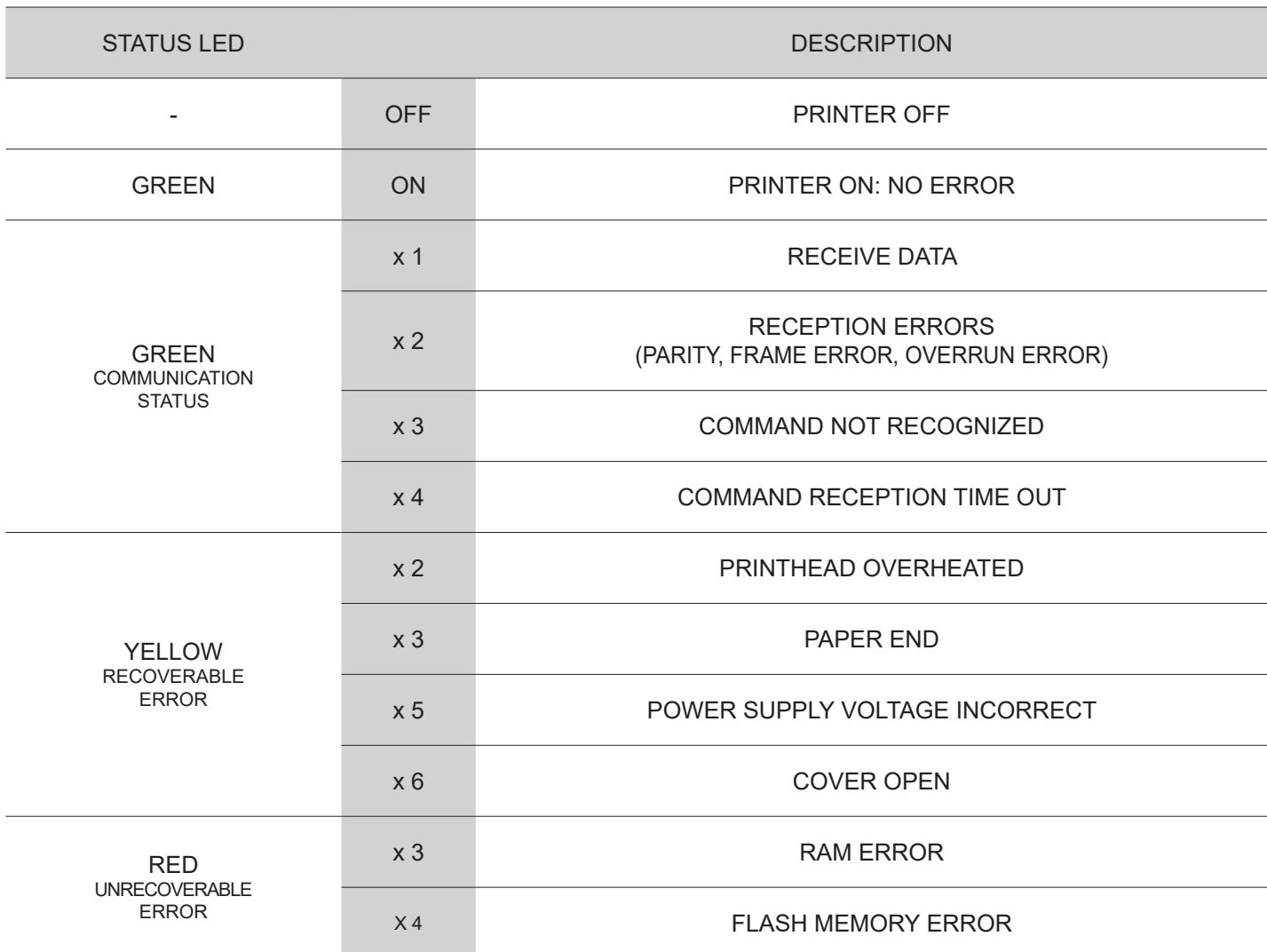

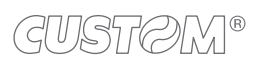

 $\left( \begin{matrix} \begin{matrix} 1 \end{matrix} \end{matrix} \right)$ 

# <span id="page-20-0"></span>4 INSTALLATION

# **4.1 "EASYLOCK" fastening**

The device includes two plastic hooks for the "Easylock" fastening. This system allows to fix the device to panels of variable thickness from a minimum of 3 mm and a maximum of 8 mm and requires no tools.

To use the ixing hooks, proceed as follows. All the dimensions shown in following igures are in millimetres.

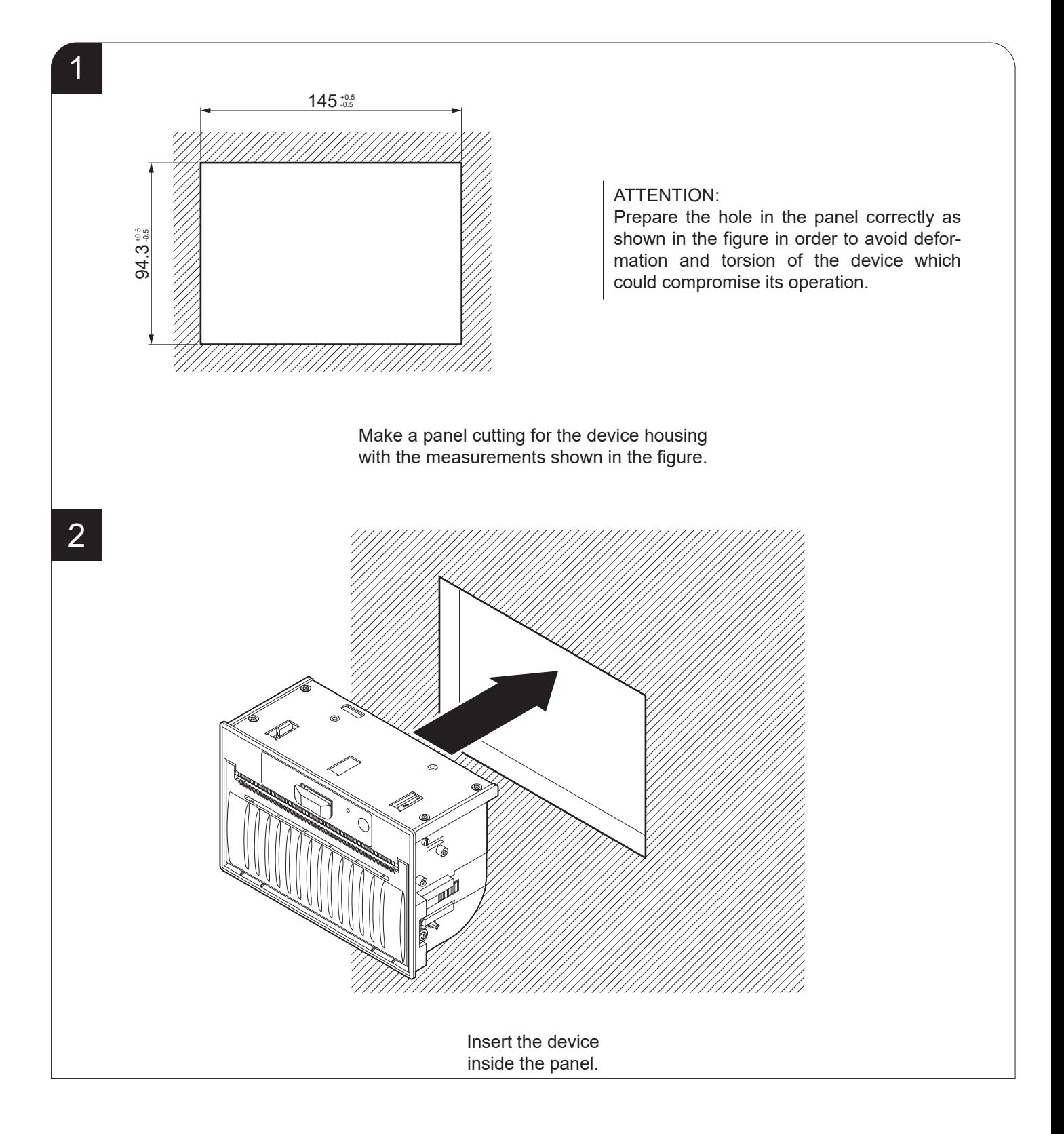

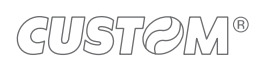

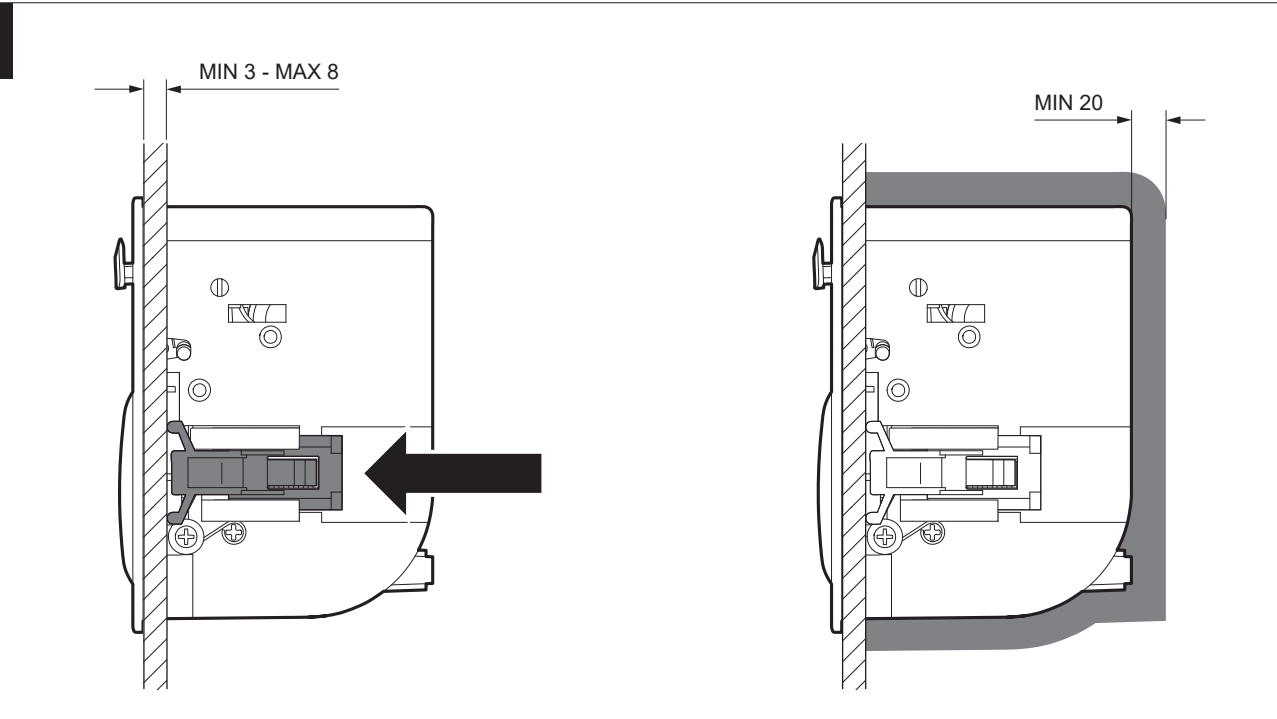

Push the two fixing hooks to strike the panel. Make sure to leave adequate free space around the device of at least 2cm.

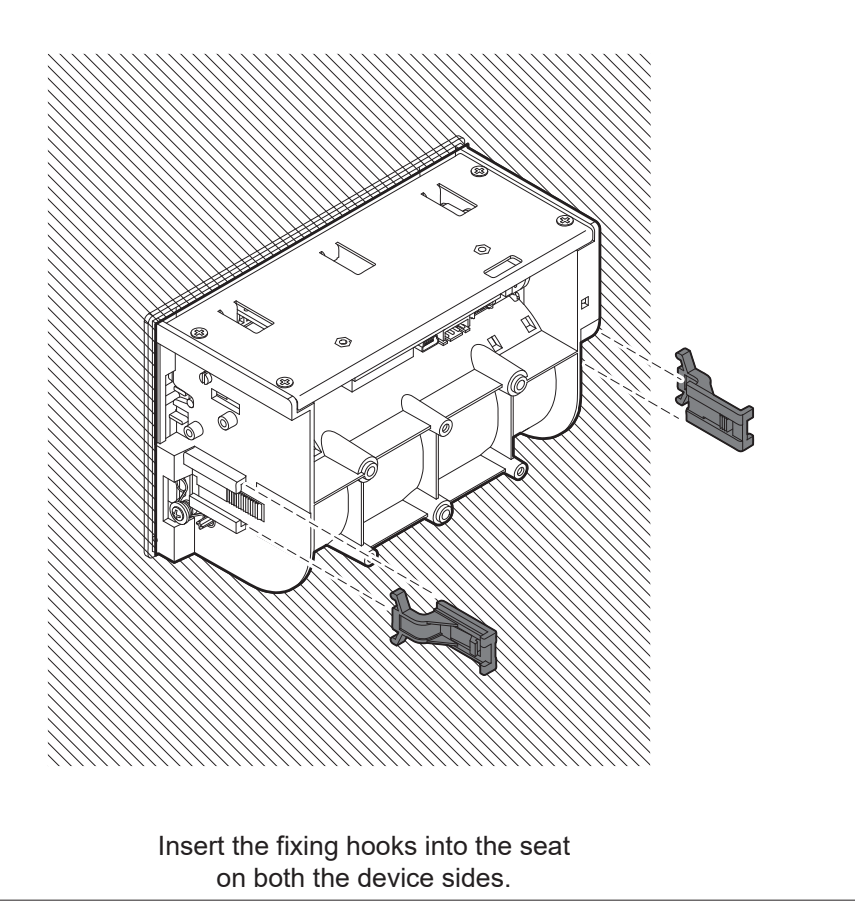

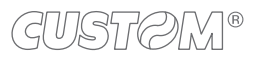

3

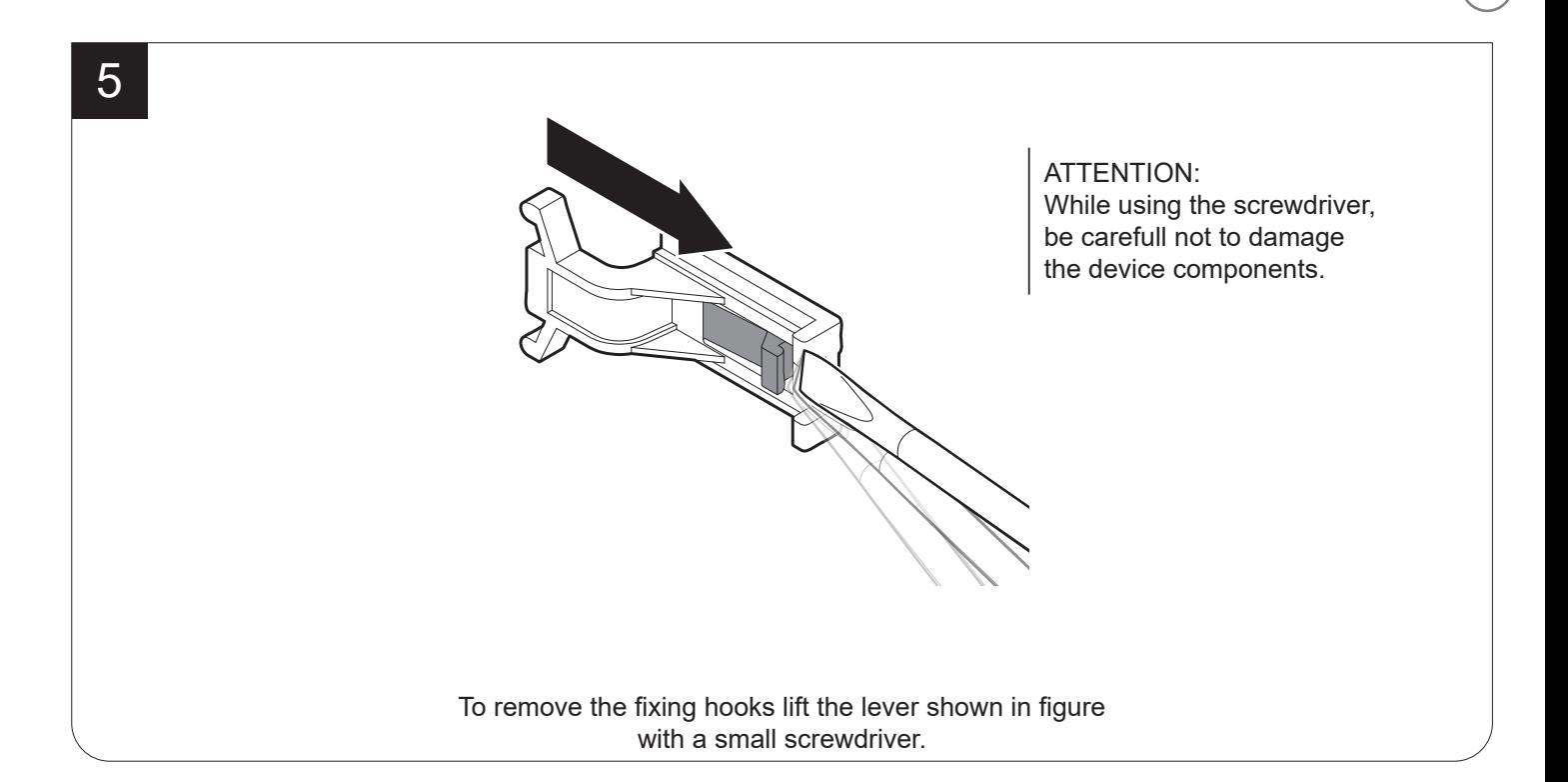

### **PLUS4 STD**

The six holes on the back must not be used for ixing the device to a panel. These holes are reserved for the assembly of the extended range module supplied as an accessory (see [chapter 10](#page-74-1)).

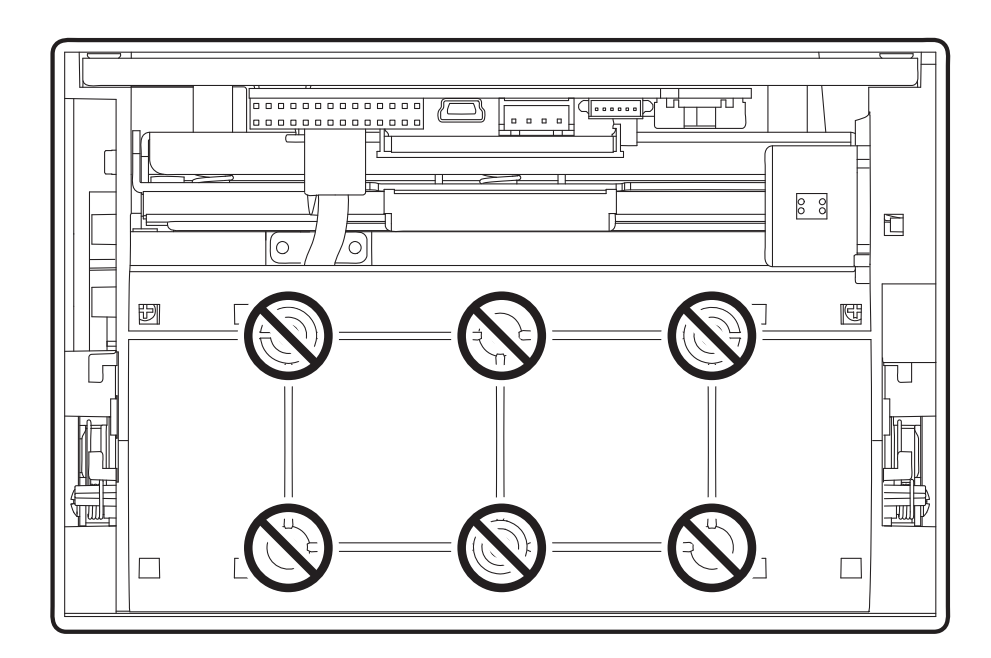

### <span id="page-23-0"></span>**4.2 Connections**

The following figures show the possible connections for device. When the RS232 and USB communication cables are connected to the device at the same time, communication takes place via the USB port.

ATTENTION: In some using conditions, we recommend the installation of a ferrite core on the power supply cable.

### **PLUS4 STD**

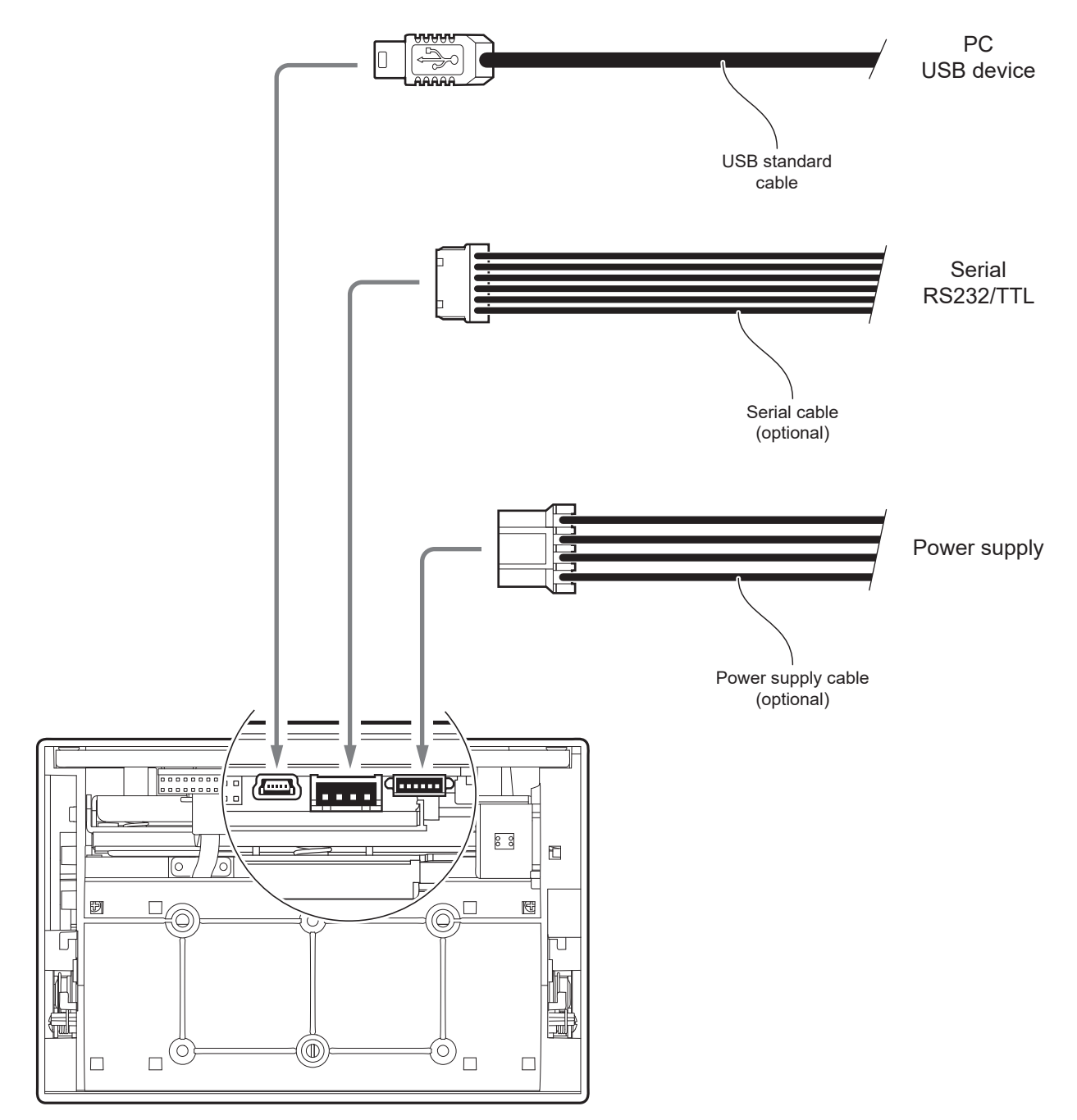

### **PLUS4 9-42 V**

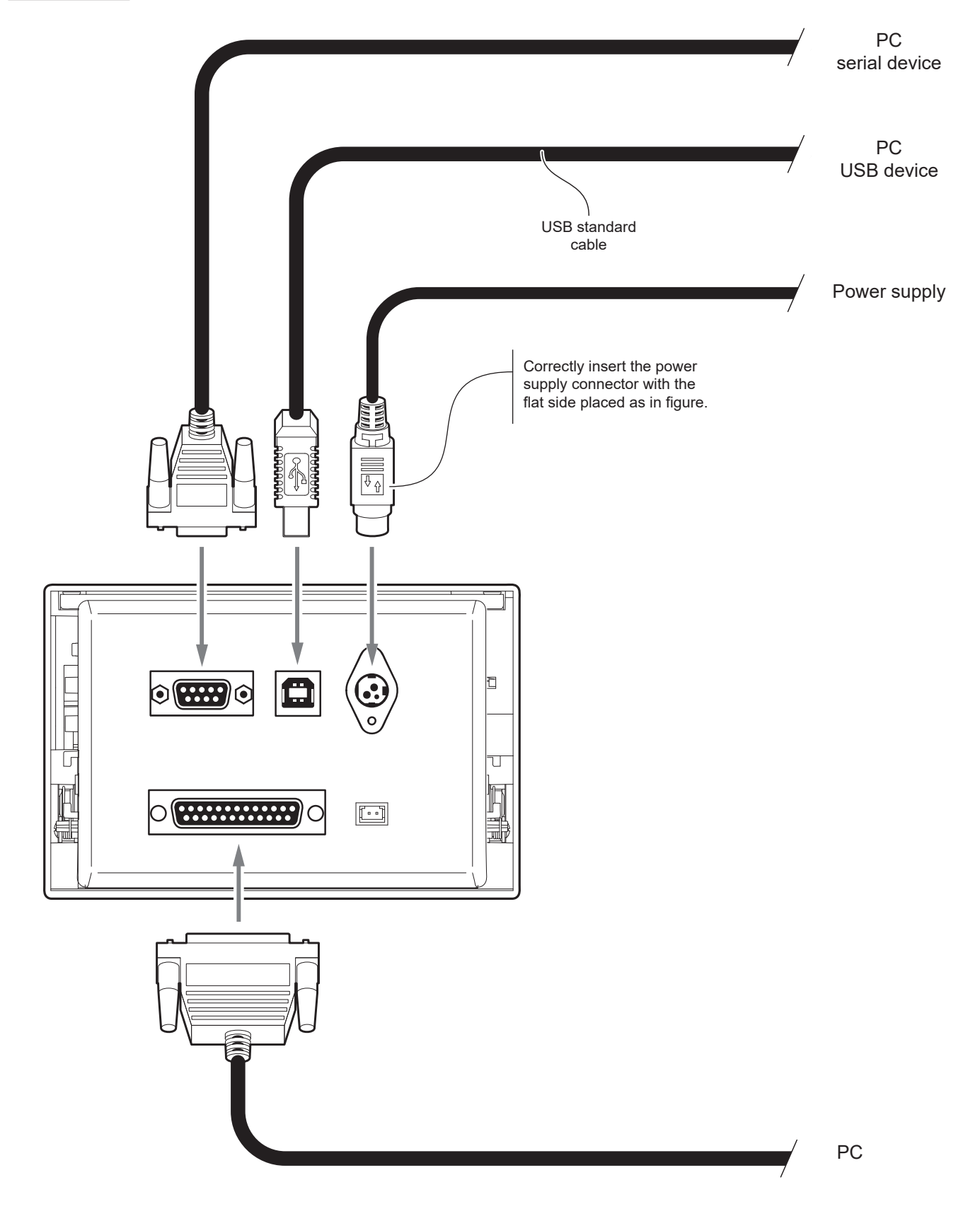

### <span id="page-25-0"></span>**4.3 Pinout**

### **PLUS4 STD**

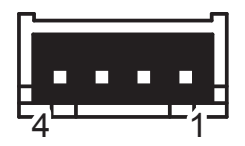

POWER SUPPLY JST male connector 90° (S4B-XH-A-1)

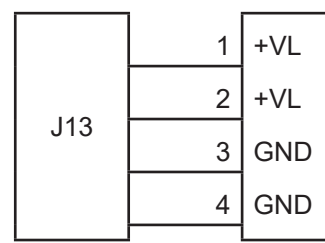

The following figure shows the connector pinout of the power supply cable for the device.

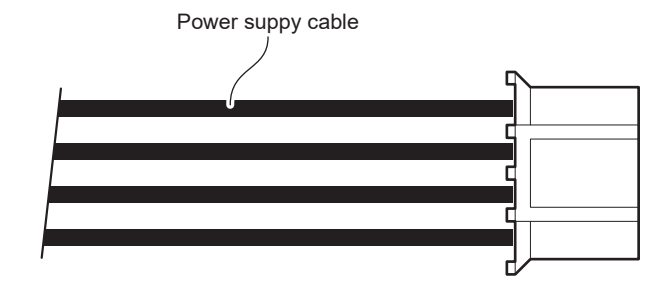

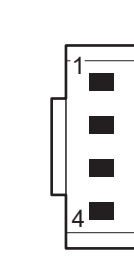

Female JST connector series XHP-4

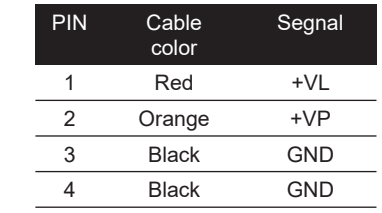

ATTENTION: Respect power supply polarity.

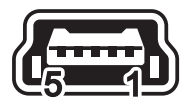

### MINI USB INTERFACE Female MINI USB type B connector

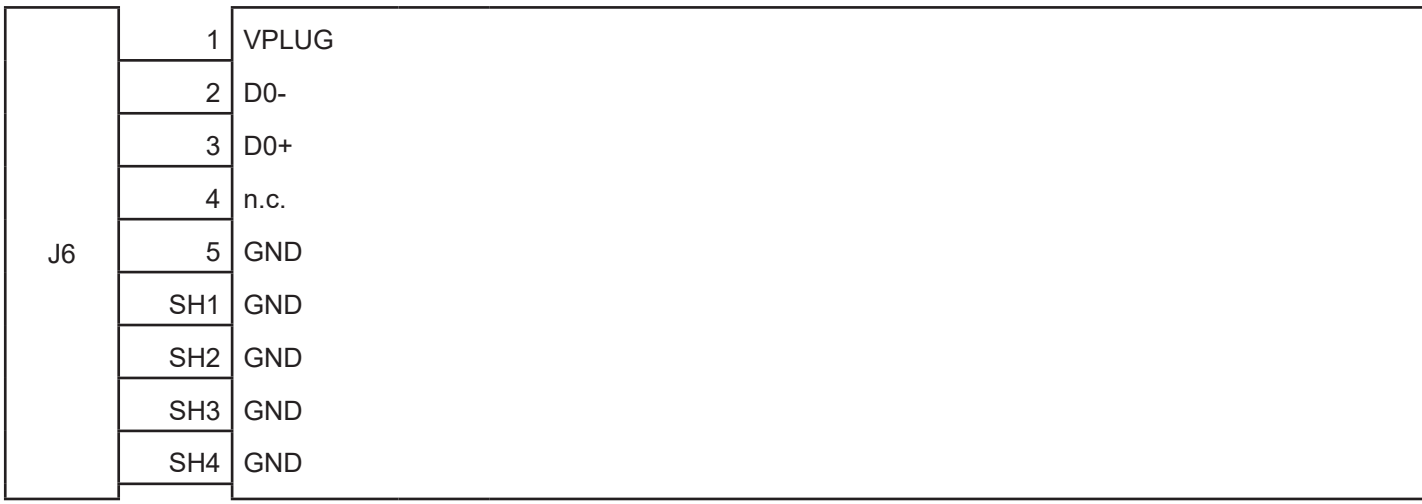

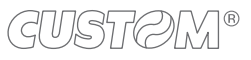

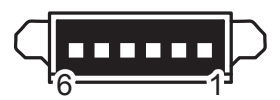

### RS232/TTL SERIAL INTERFACE Molex male connector 53261 series (90°)

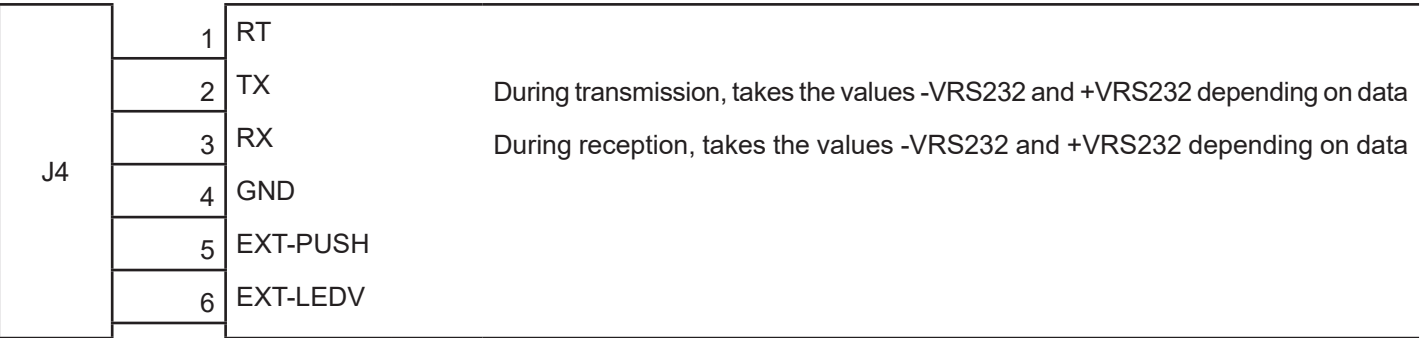

Given the presence of the RS232 standard, logic value "0" corresponds to the voltage value +VRS232 (voltage value between +3Vdc and +15Vdc) and logic value "1" corresponds to the voltage value -VRS232 (voltage value between -3Vdc and -15Vdc.

The following picture shows an example of connection between the device and a personal computer using a connector 6 pin female and a 9 pin RS232 serial connector:

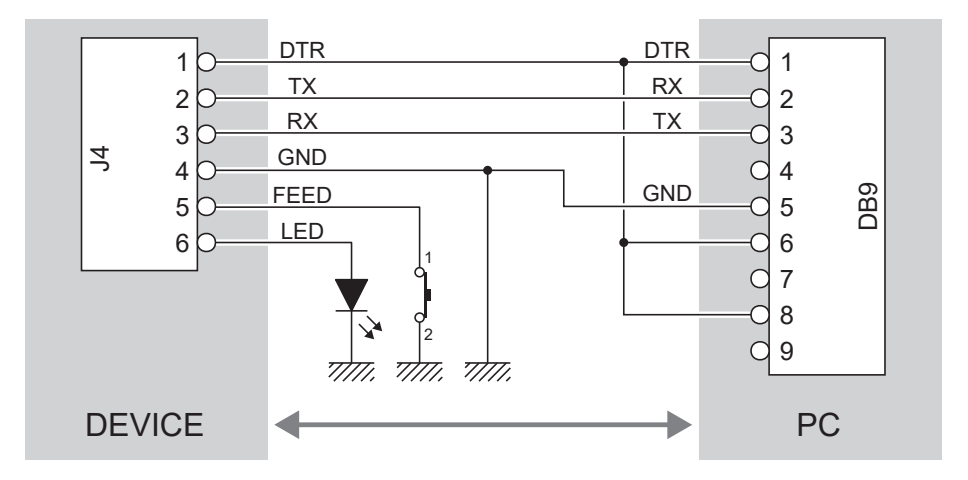

When use a serial cable, we recommend the installation of a ferrite core on the power supply cable.

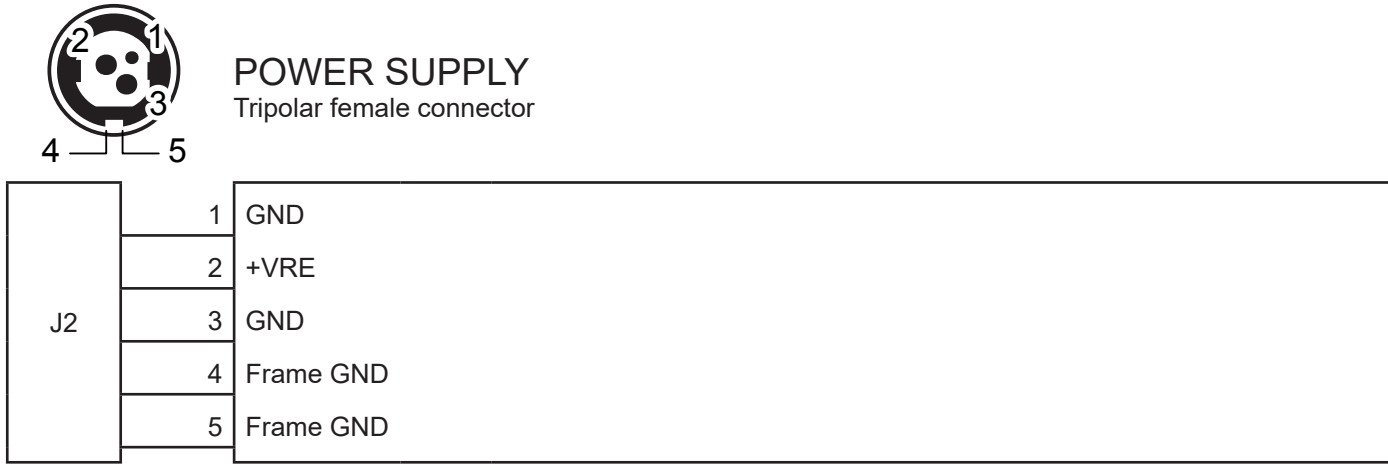

The following figure shows the connector pinout of the power supply cable for the device.

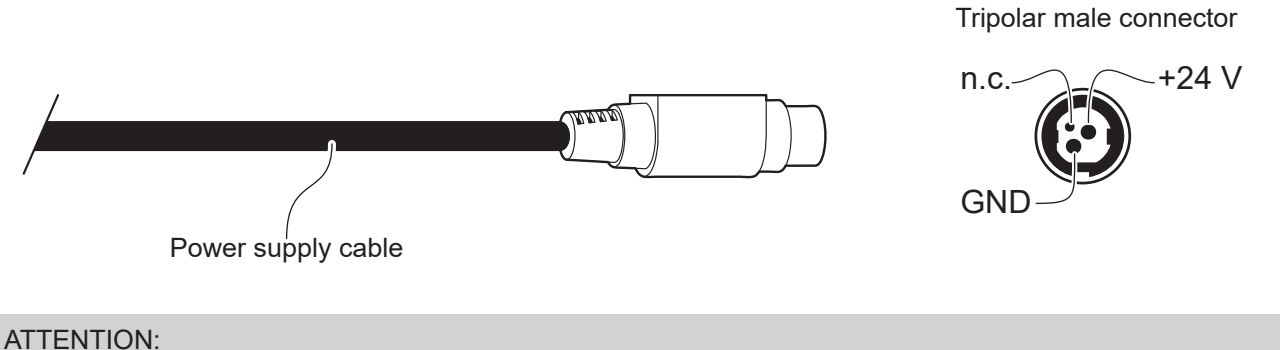

Respect power supply polarity.

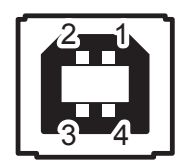

USB INTERFACE Female USB type B connector

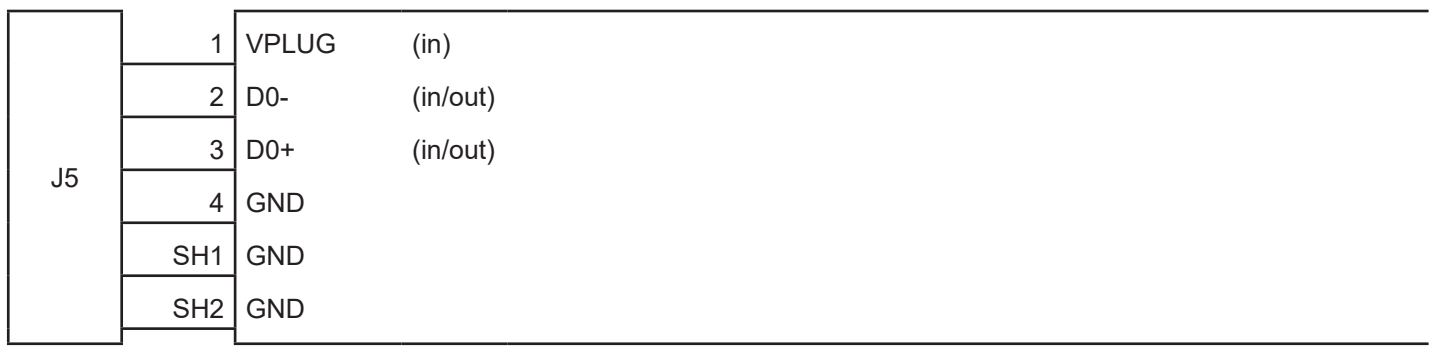

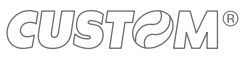

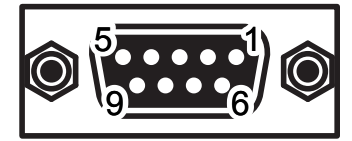

ſ

# RS232 SERIAL INTERFACE

DB9 female connector

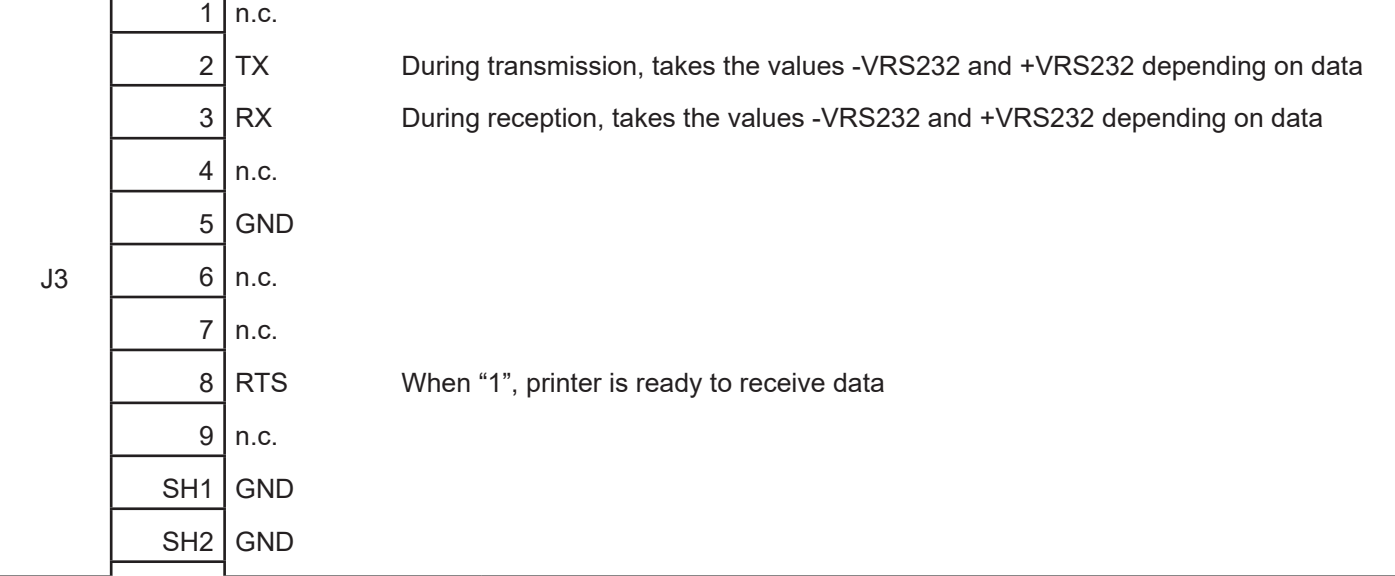

Given the presence of the RS232 standard, logic value "0" corresponds to the voltage value +VRS232 (voltage value between +3Vdc and +15Vdc) and logic value "1" corresponds to the voltage value -VRS232 (voltage value between -3Vdc and -15Vdc.

The following picture shows an example of connection between the device and a personal computer using a connector 6 pin female and a 9 pin RS232 serial connector:

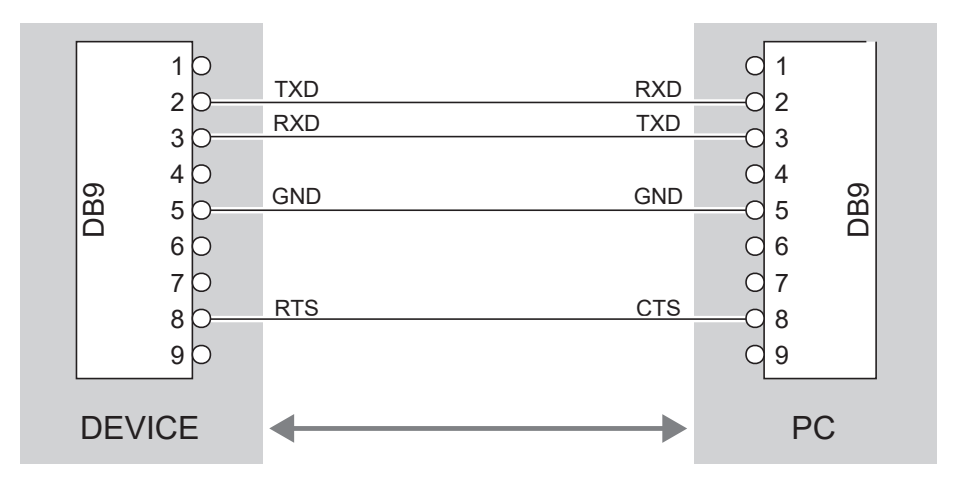

When use a serial cable, we recommend the installation of a ferrite core on the power supply cable.

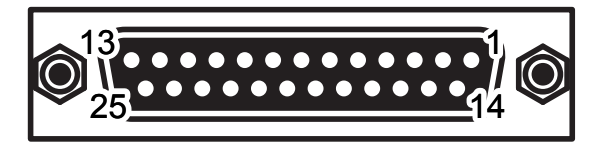

L,

### PARALLEL CENTRONICS/TTL INTERFACE DB25 female connector

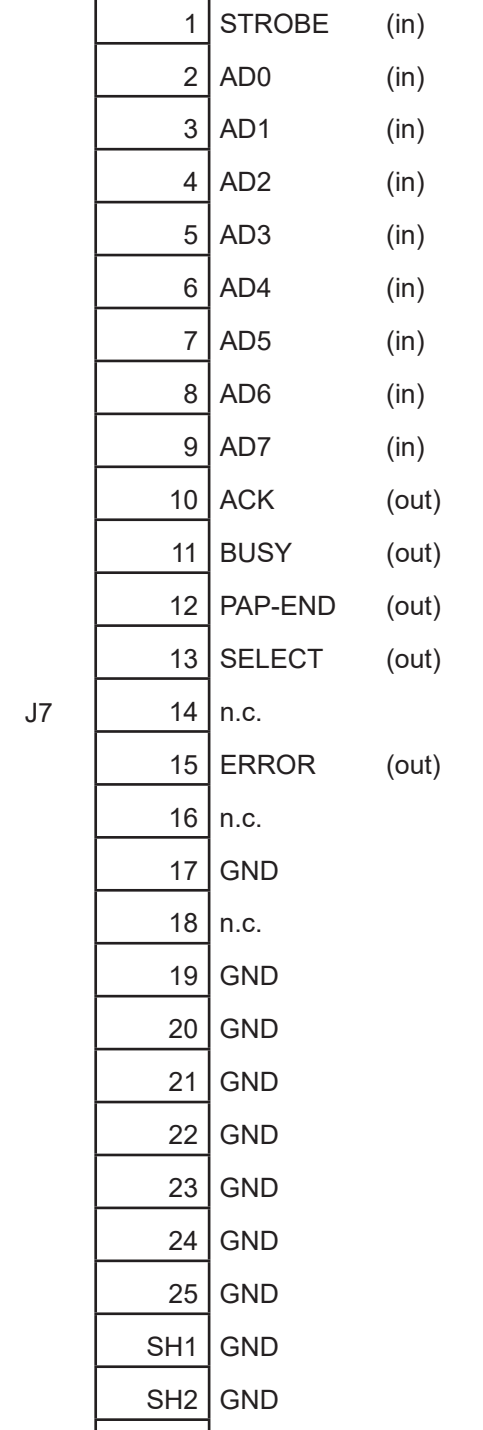

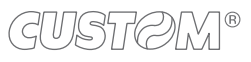

# <span id="page-30-0"></span>**4.4 Serial port setting (PLUS4 STD)**

To set the serial port of the device, slide the switch shown in figure in the correct position.

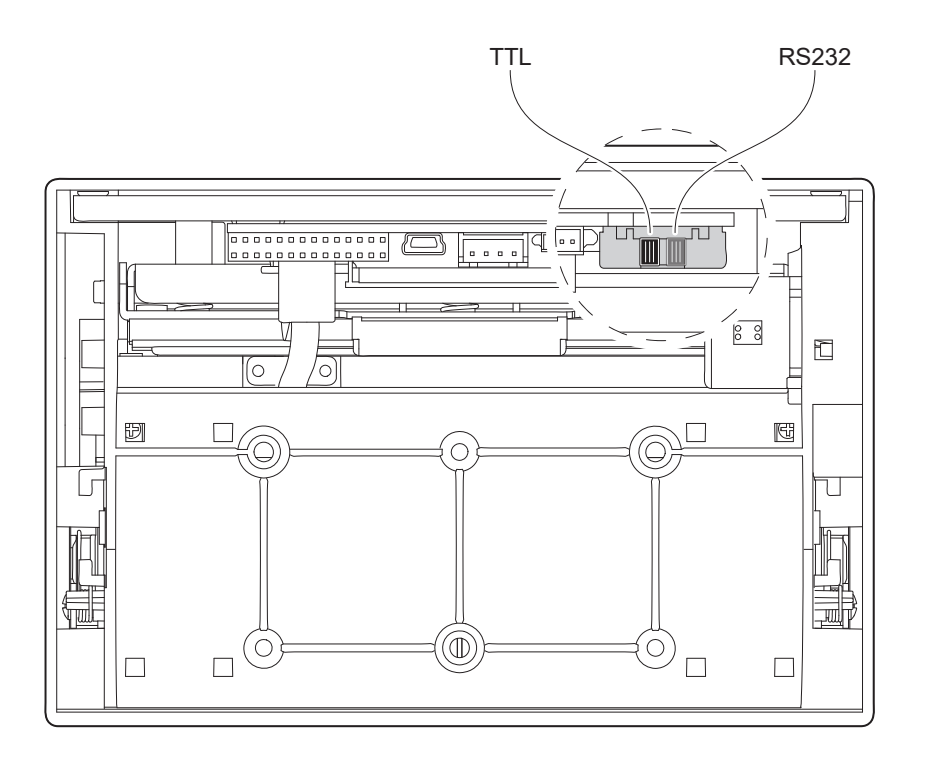

For the PLUS4 9-42 V model, slide the switch by using a small screwdriver passing through the hole on the upper cover of the device. Be carefull not to damage the device components.

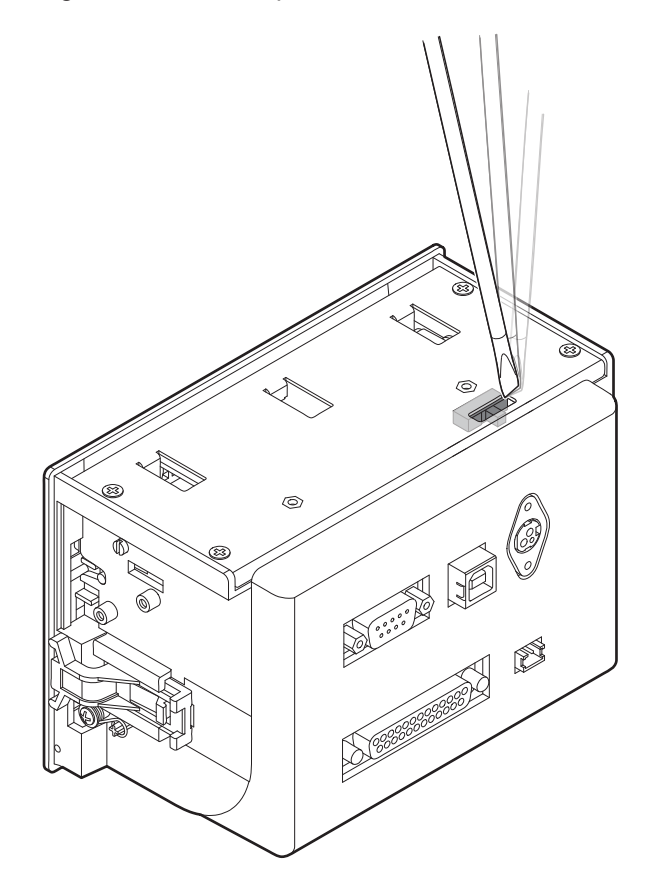

In the serial protocol, the signals which distinguish the communication are TD, RD, and RTS if the RTS/CTS protocol has been selected while, if the XON/XOFF protocol has been selected, the signals are TD and RD.

### **Transmission format**

The bit 7 is present only if the setup parameter "RS232 data lenght" is set on the value "8 bits/car". The Parity bit is present only if the setup parameter "RS232 parity" is not set on the value "None".

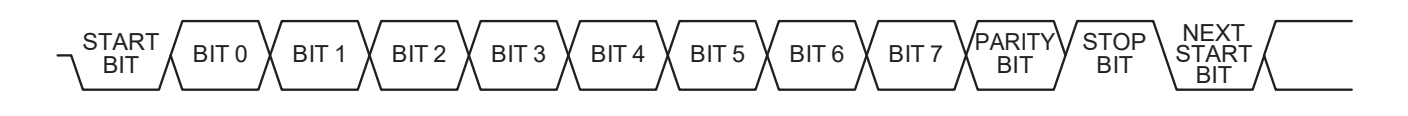

### **RTS/CTS Protocol**

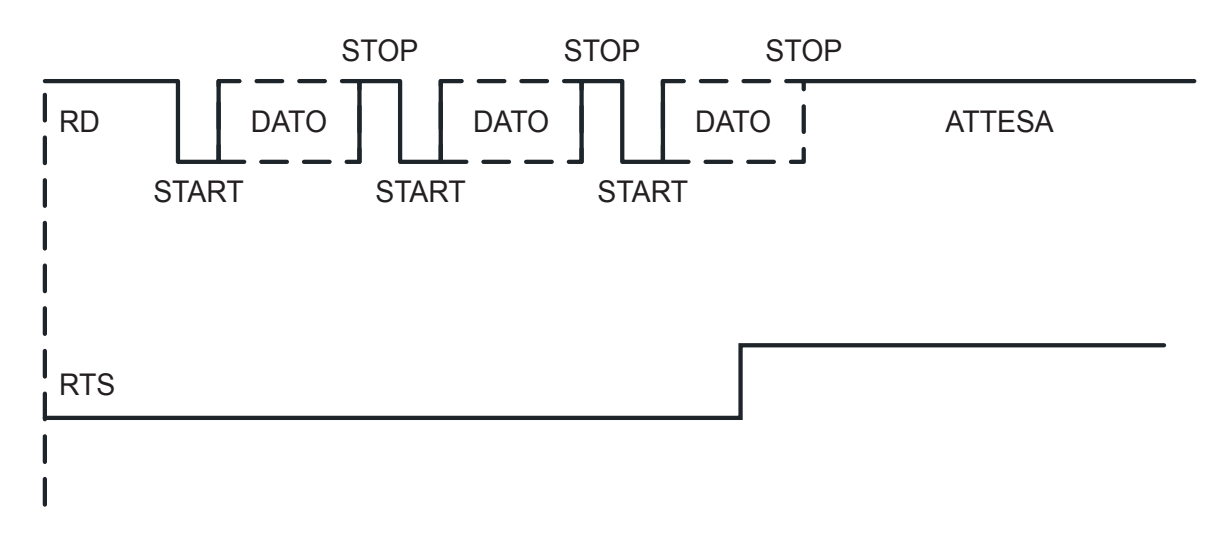

### **XON/XOFF protocol**

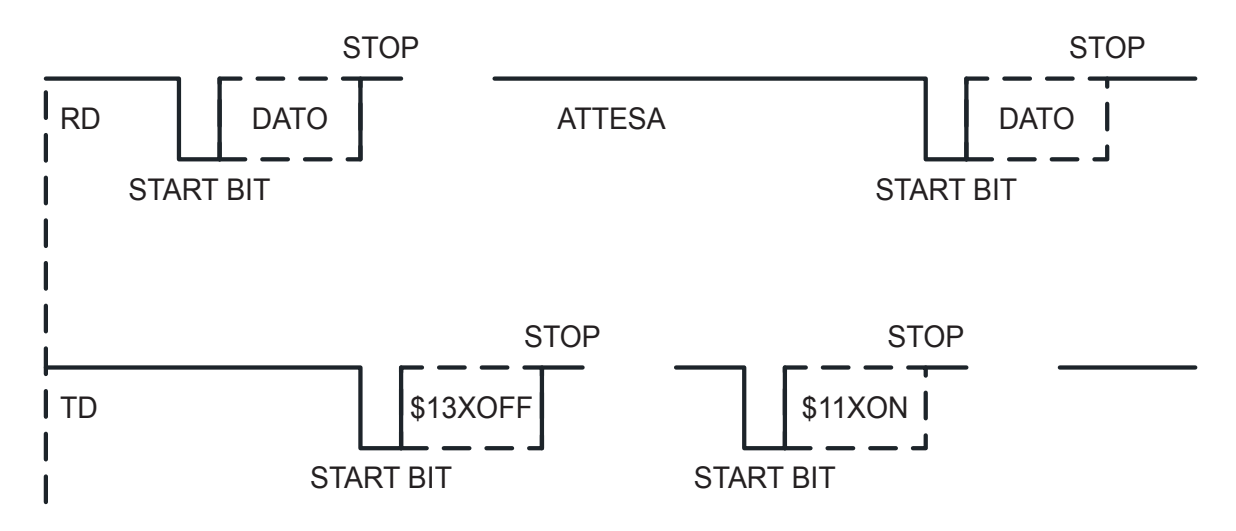

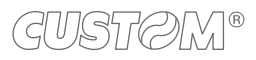

# <span id="page-32-0"></span>**4.5 Parallel port setting (PLUS4 9-42 V)**

To set the parallel port of the device, proceed as follows.

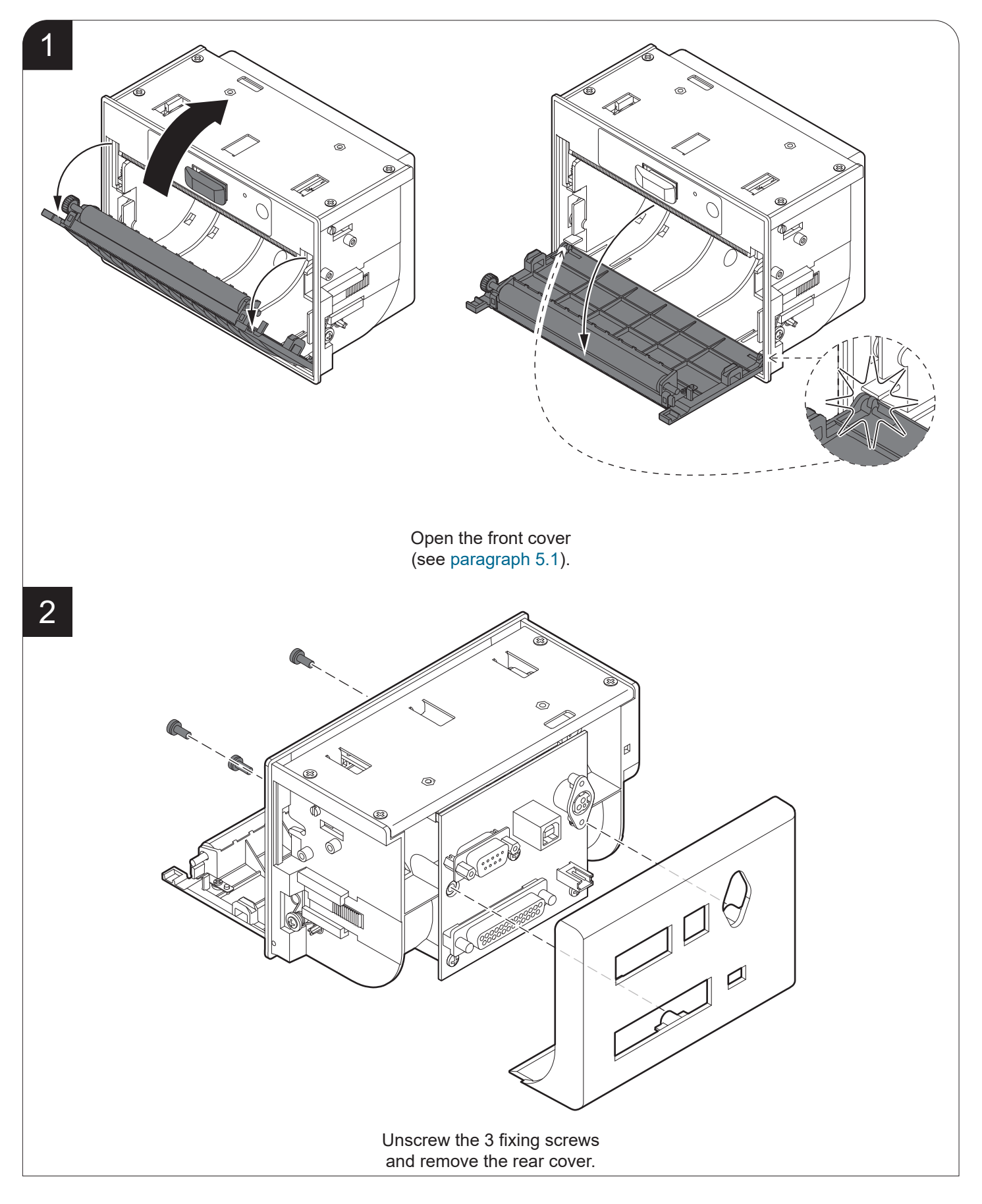

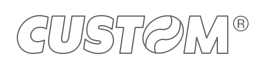

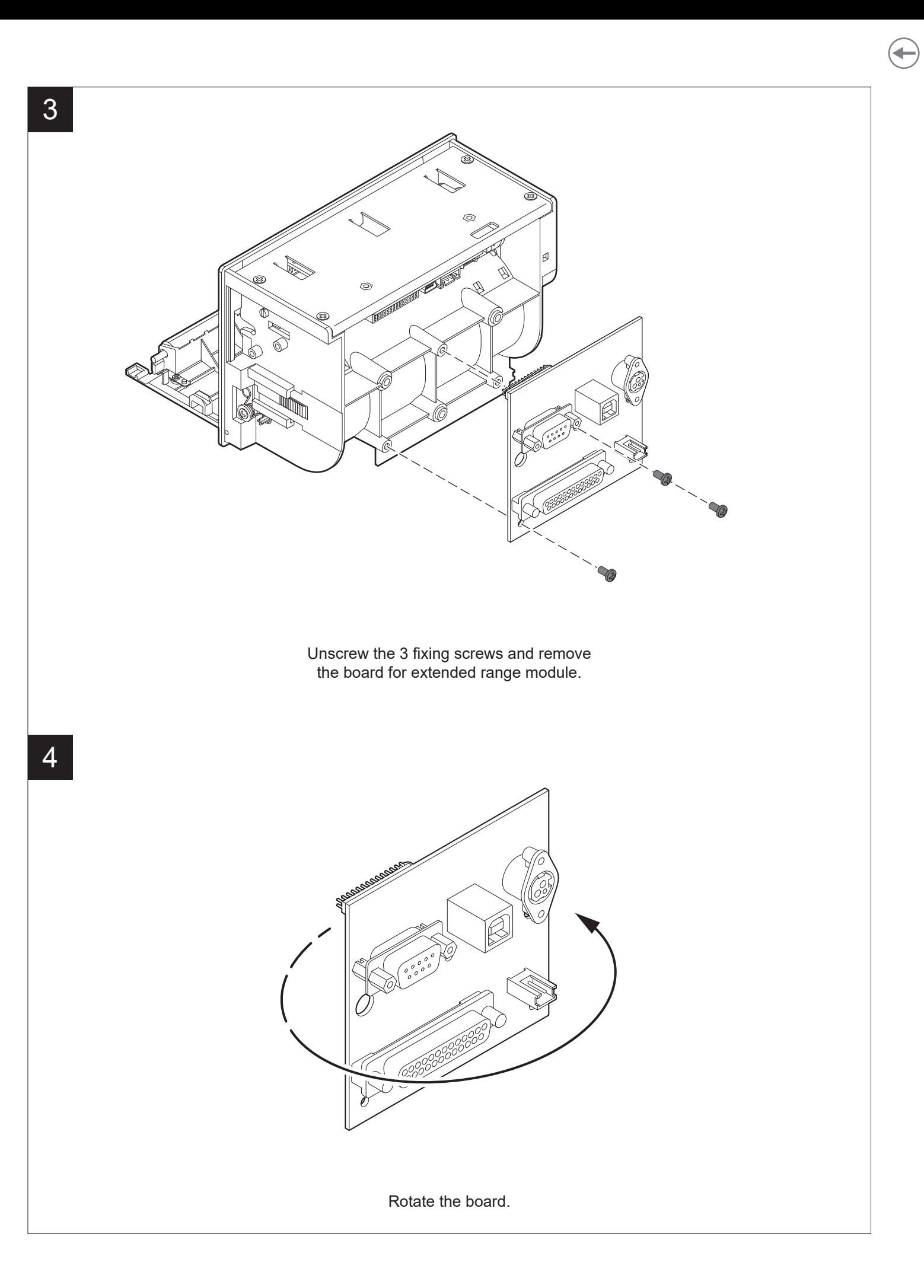

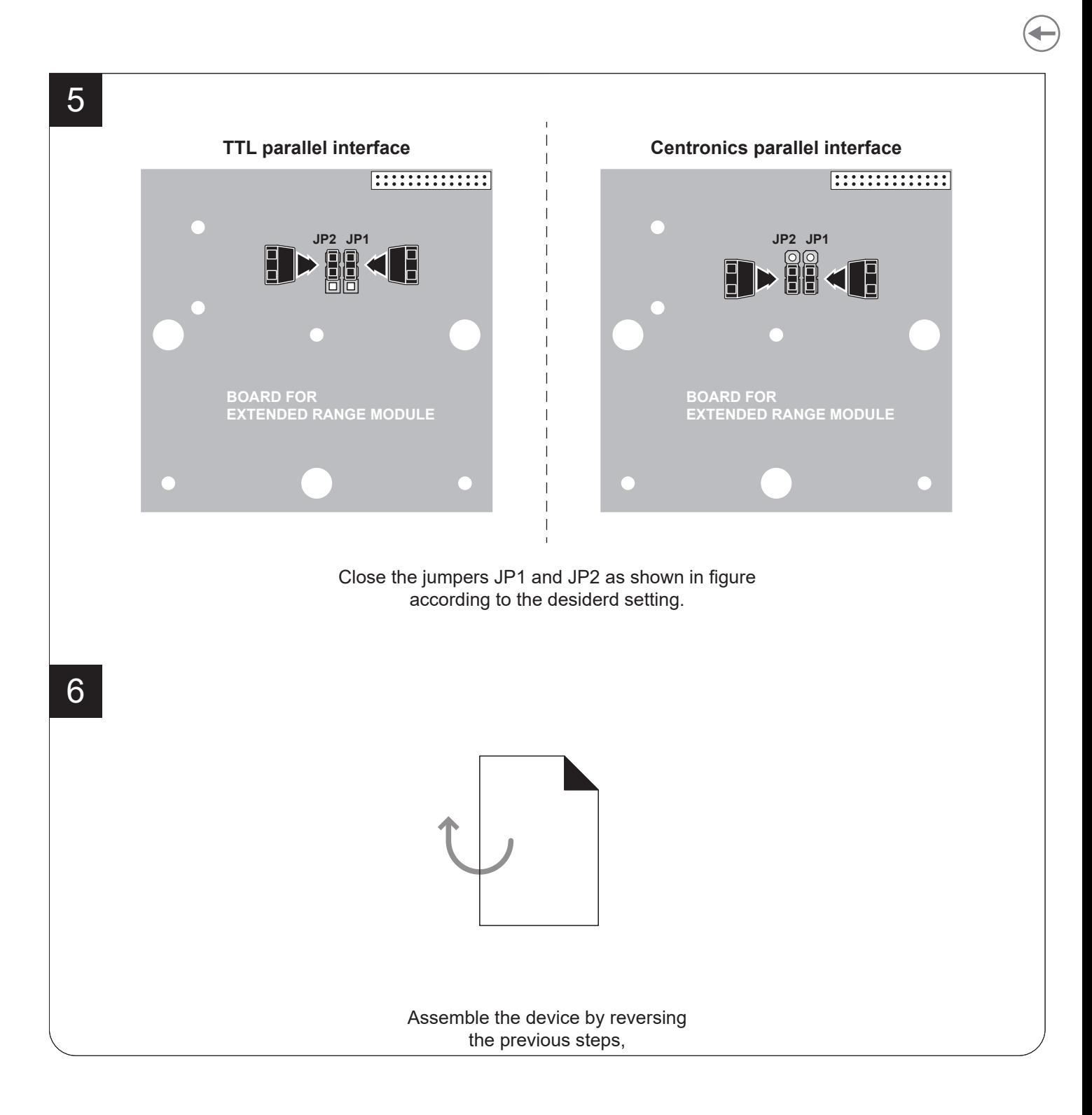

For models with parallel TTL interface, the communication signals are: 8 bit DATA BUS, STROBE (indicate the data validity) and BUSY (indicate that the device is ready to receive data).

### **Transmission format**

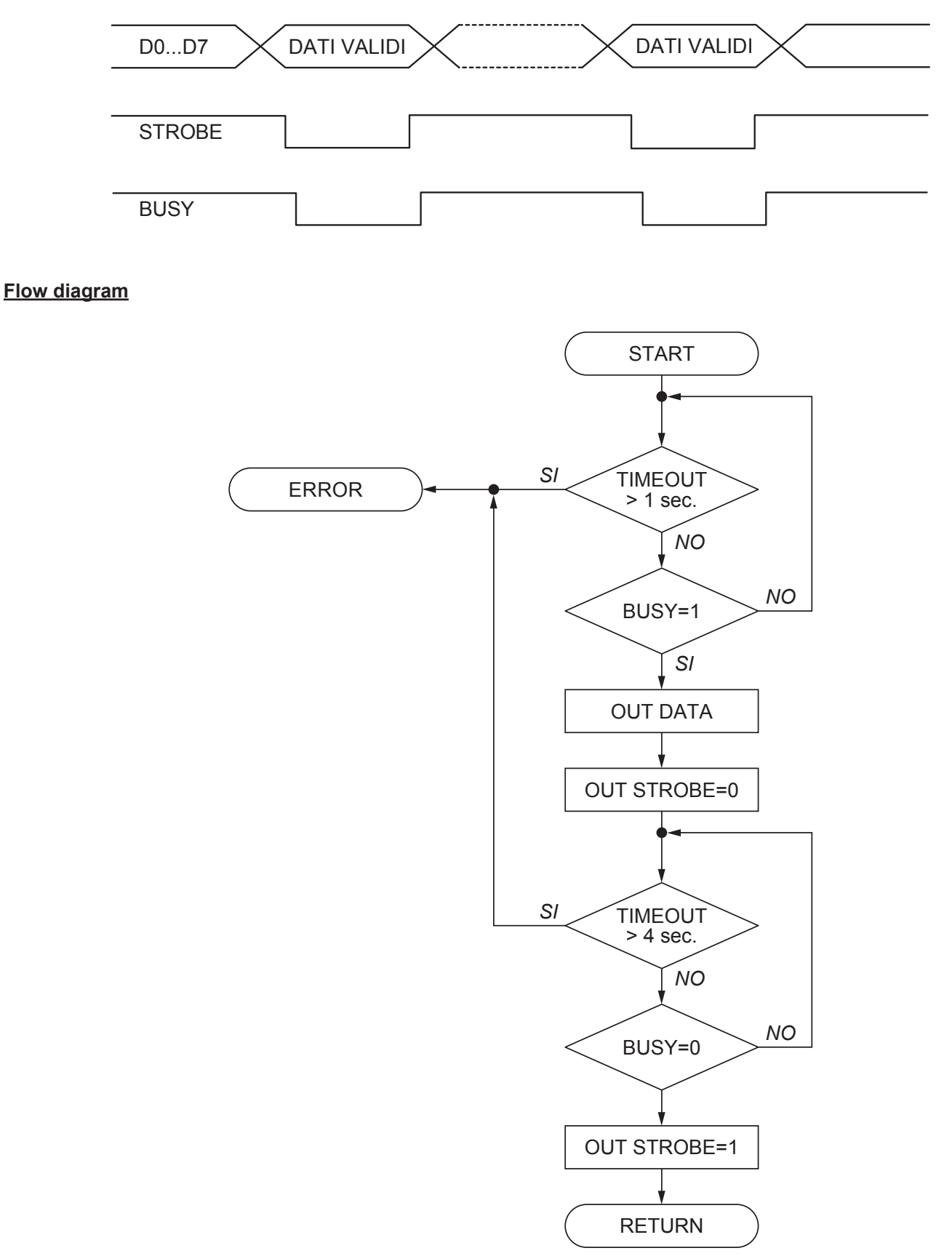

GUSTOM®

36
## <span id="page-36-0"></span>**4.6 Driver and SDK**

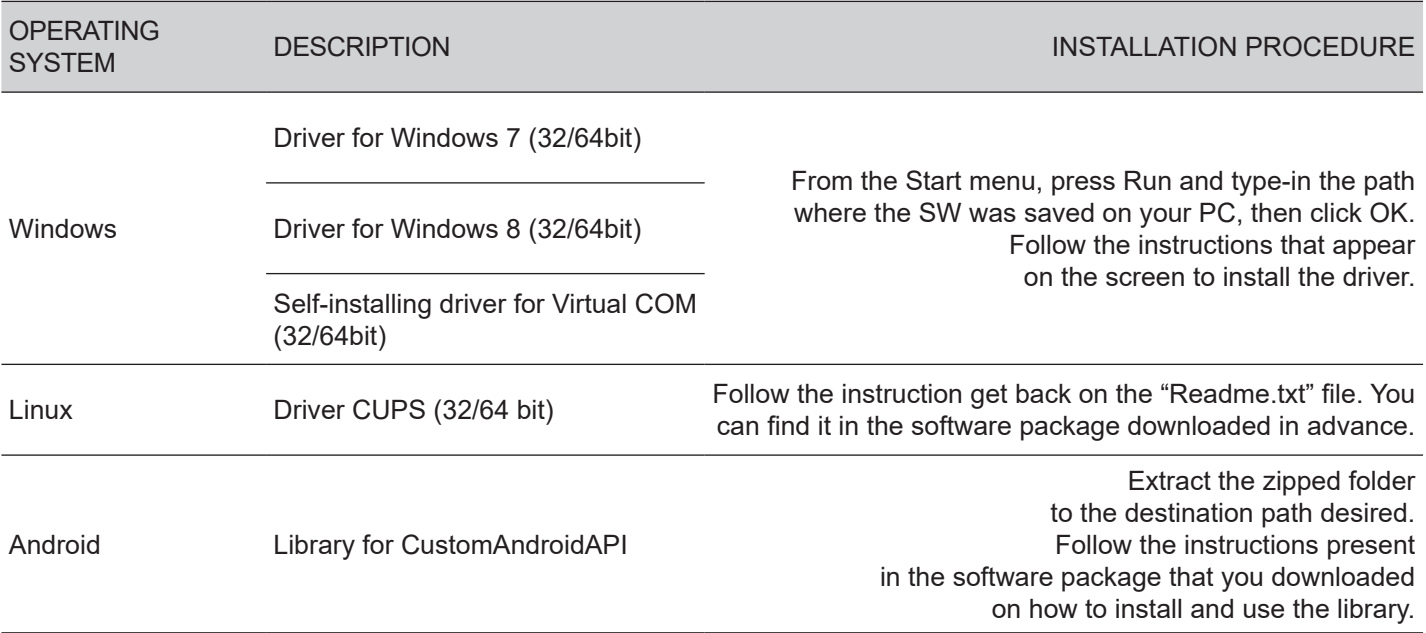

The drivers for the following operating system are available in the website [www.custom4u.it](http://www.custom4u.it).

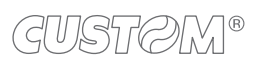

 $\bigoplus$ 

# 5 OPERATION

## <span id="page-38-0"></span>**5.1 Opening device cover**

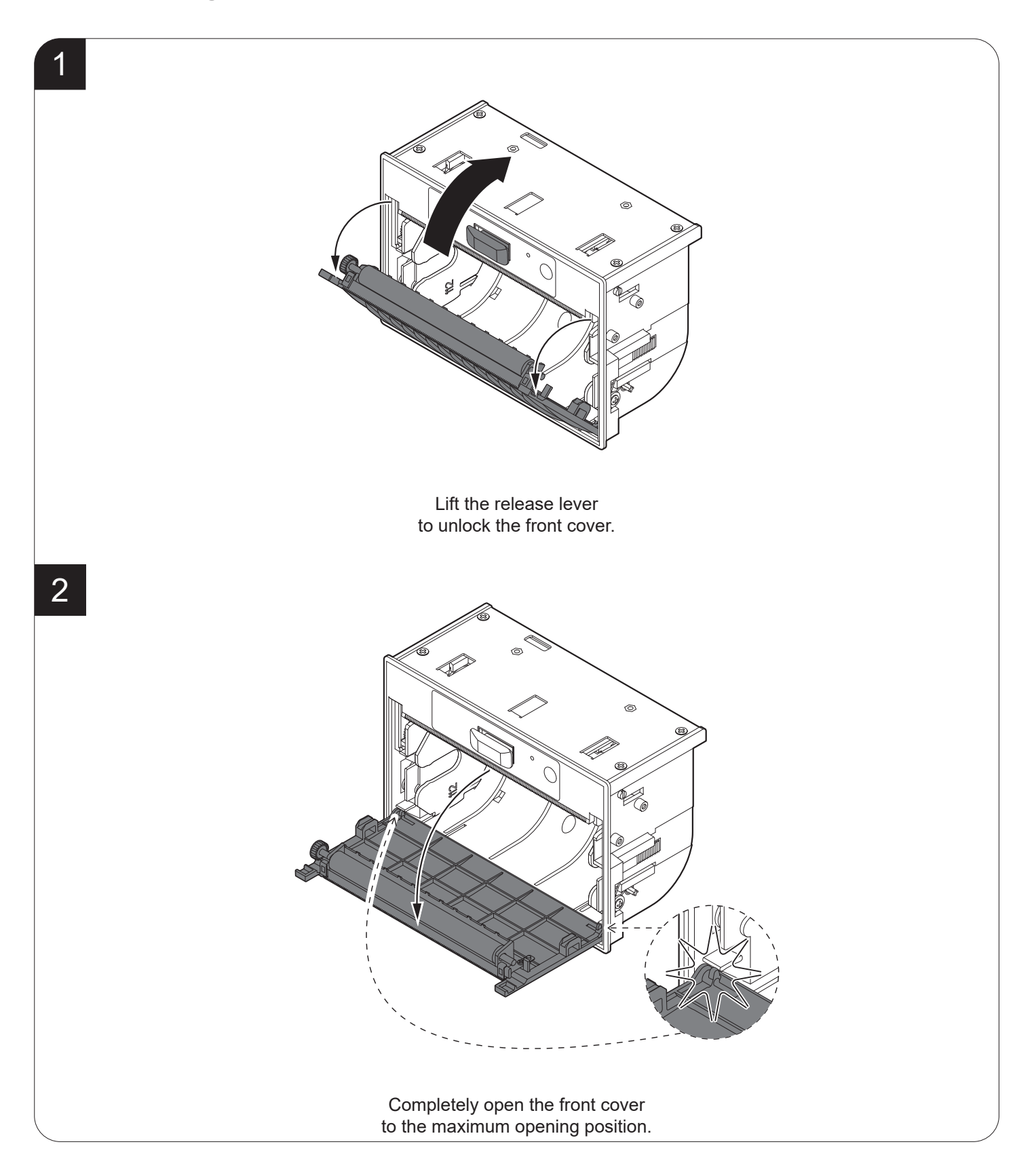

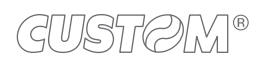

## <span id="page-39-0"></span>**5.2 Adjusting paper width**

The device includes two plastic guides for the adjustment of paper width to 114 mm, 112 mm, 82.5 mm or 80 mm.

To adjust the paper width proceed as follows. The assembly procedure for the adapter guides is the same for all the device models.

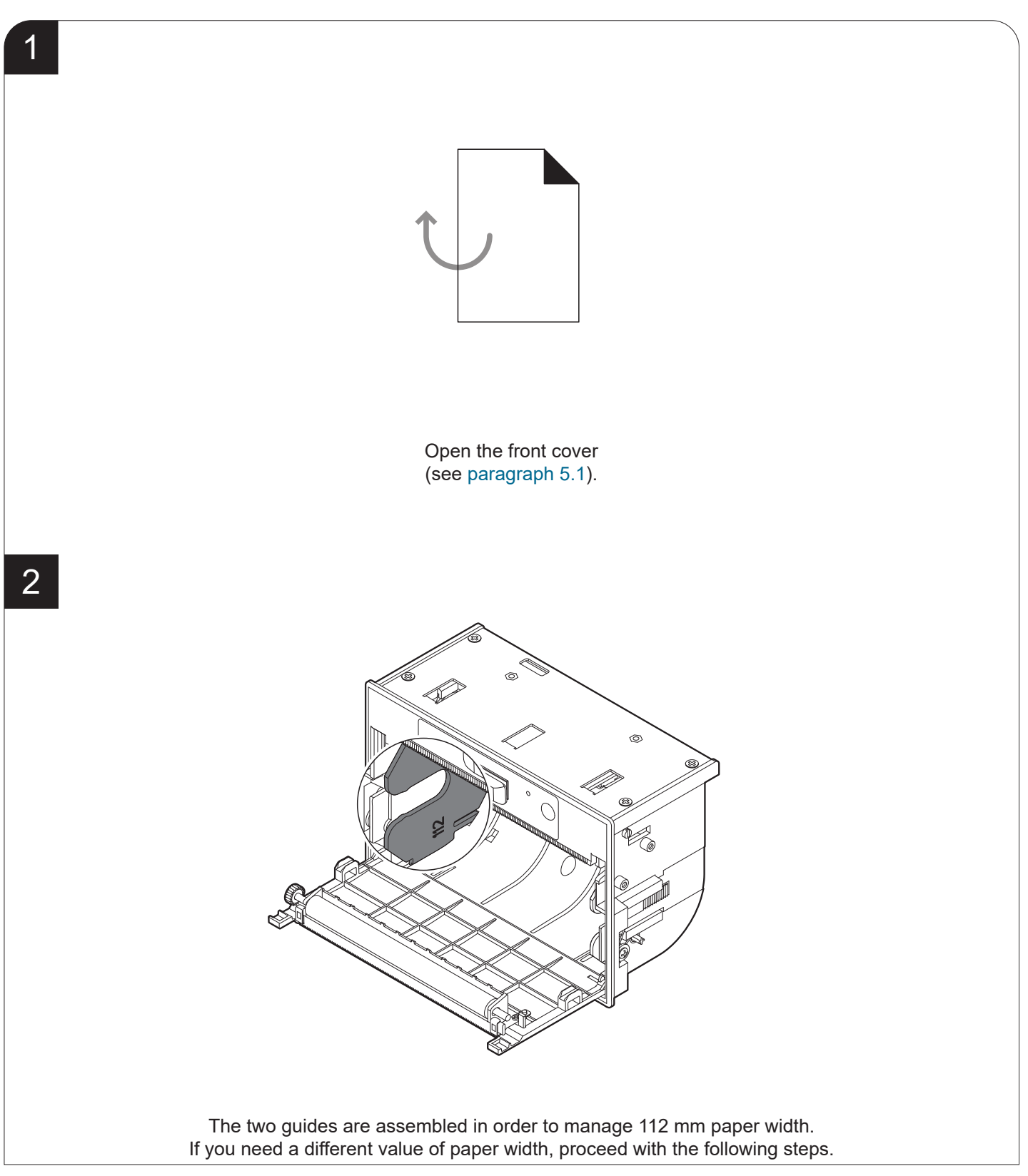

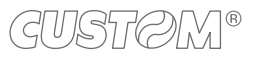

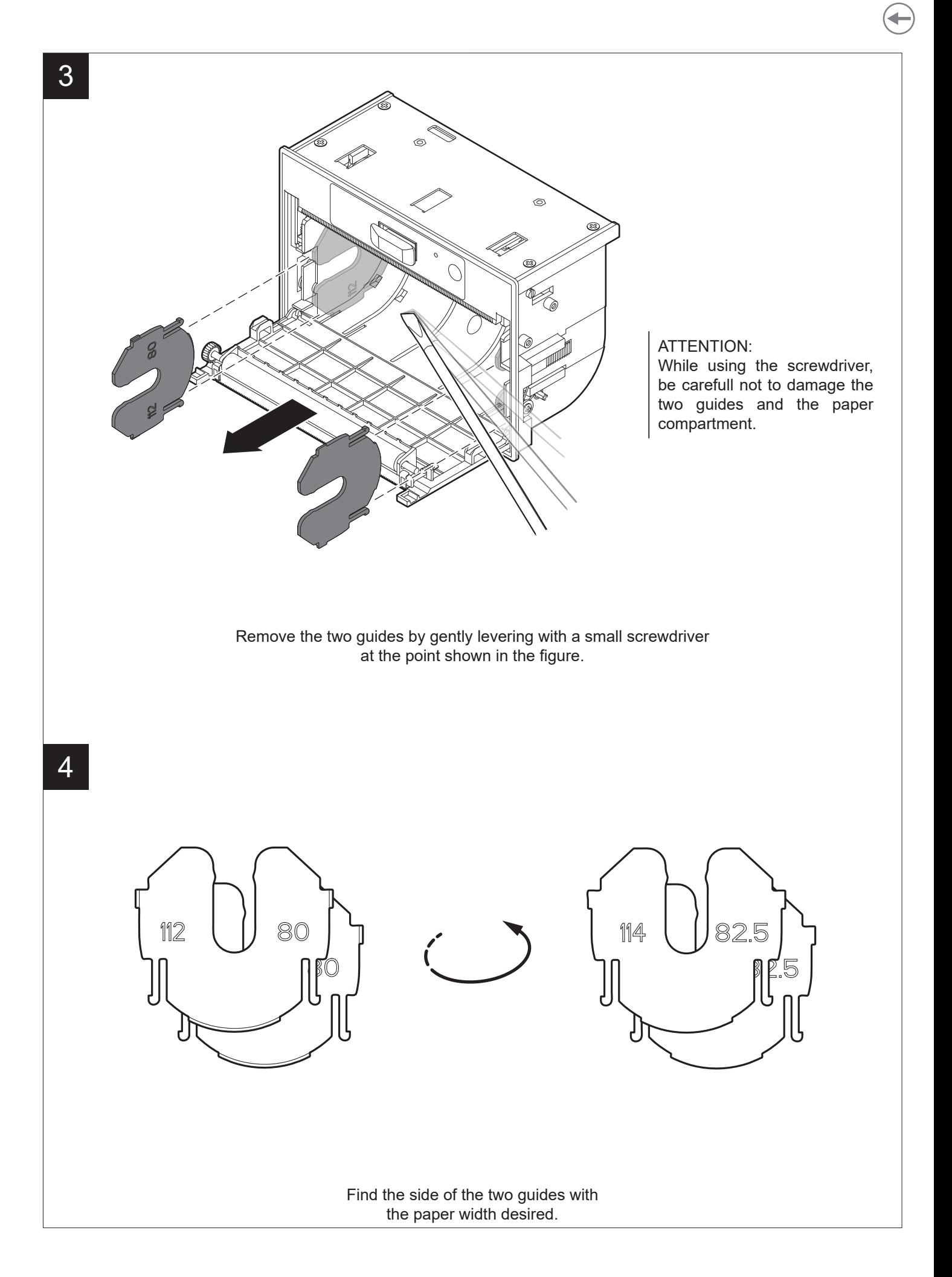

#### **112 mm or 114 mm paper width**

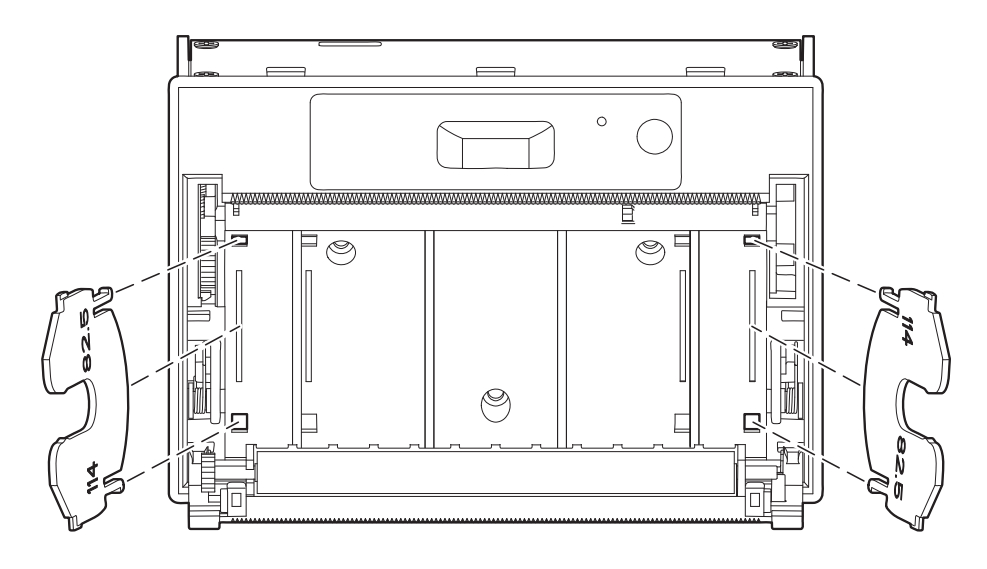

**80 mm or 82.5 mm paper width**

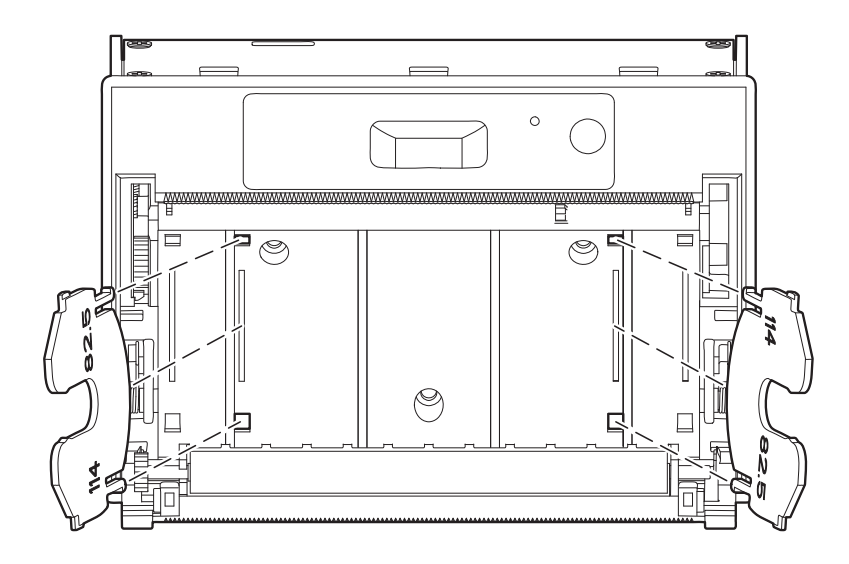

Hook the guides in the narrow pair of holes or in the wide pair of holes with the correct side facing inwards.

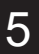

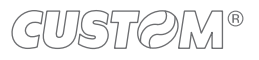

## **5.3 Paper roll insertion**

At every change of paper roll, check inside the device. To change the paper roll, proceed as follows.

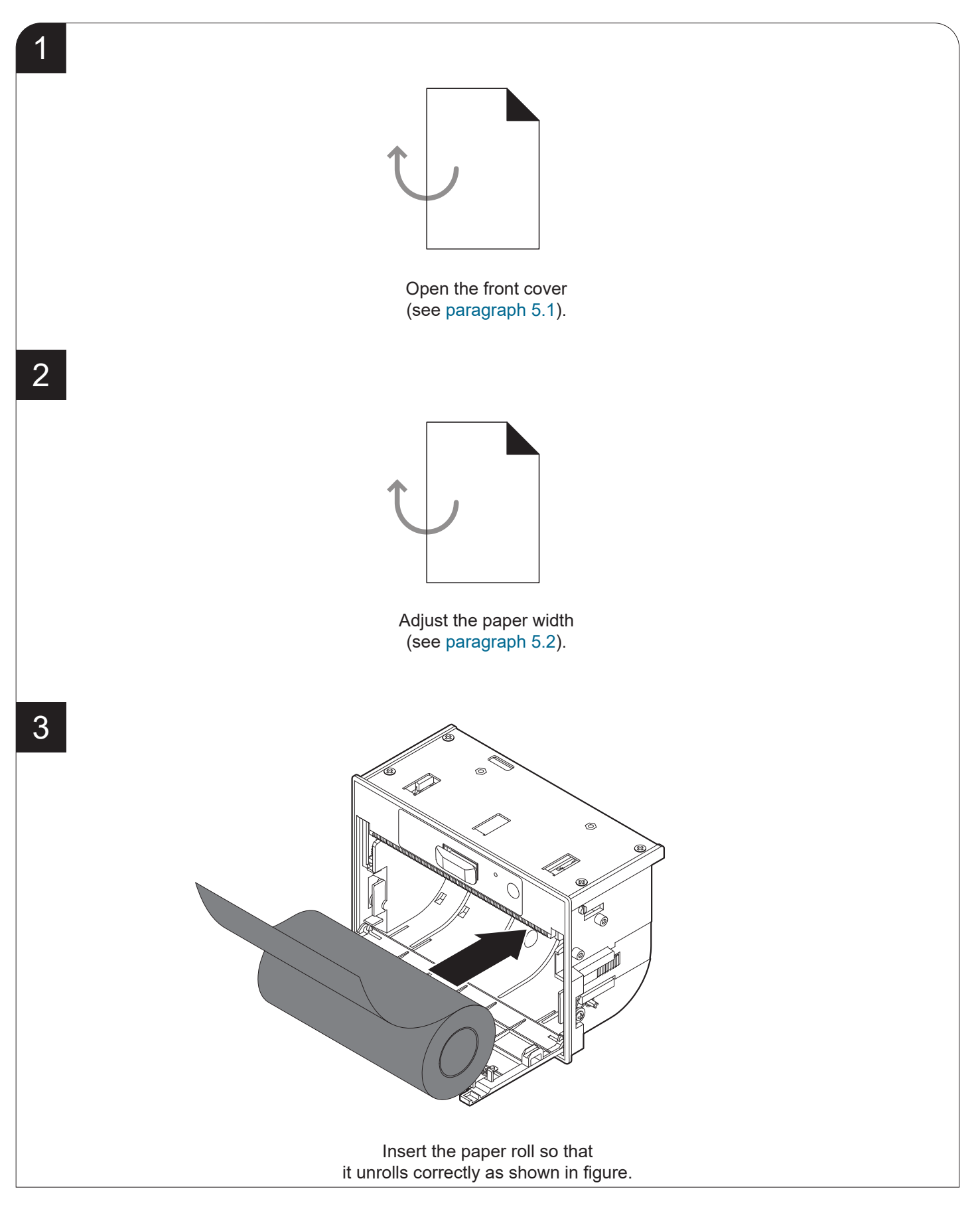

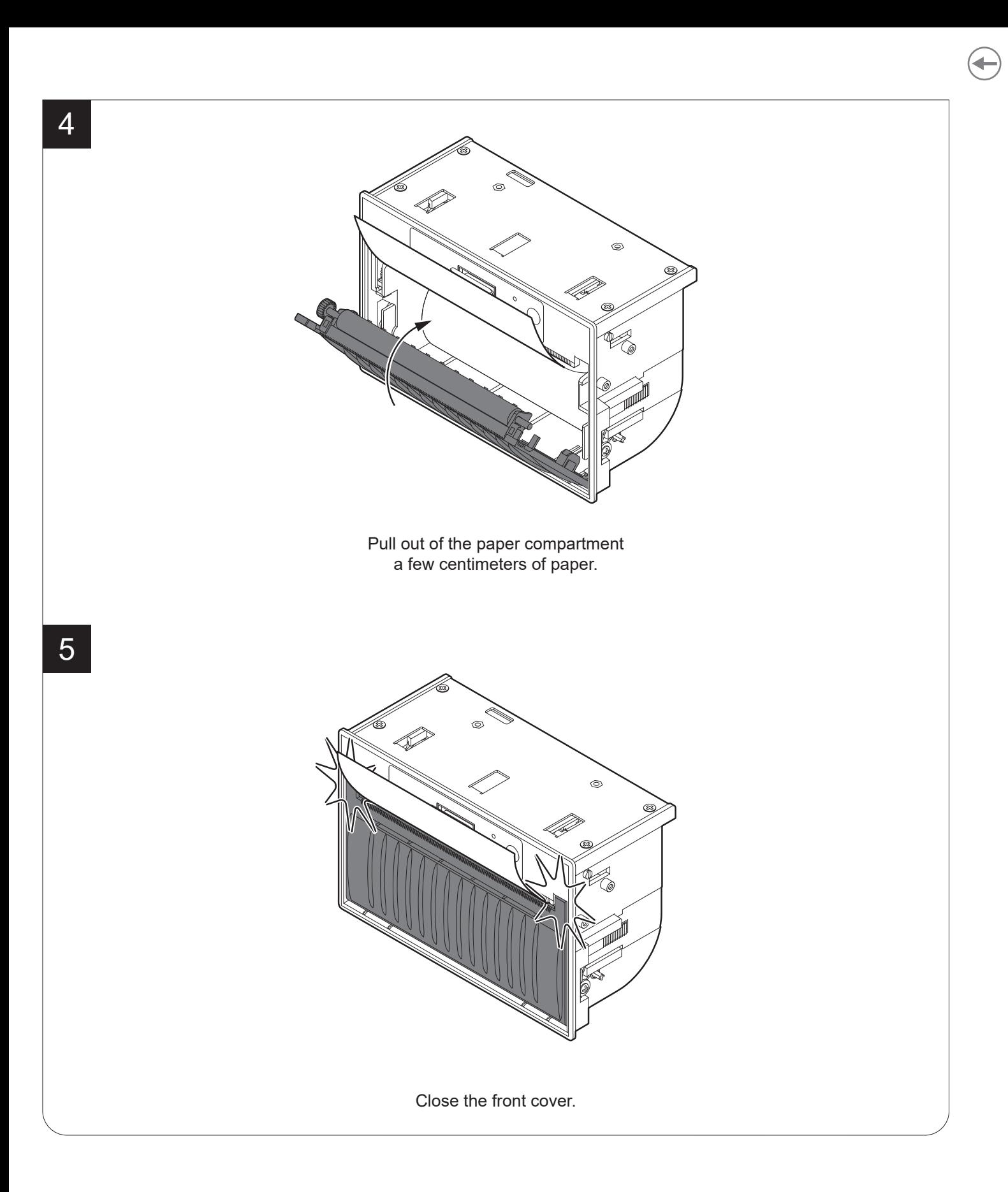

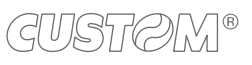

# 6 CONFIGURATION

## **6.1 Coniguration by keys**

To enter the configuration mode and print a setup report with the operating parameters of the device, proceed as follows.

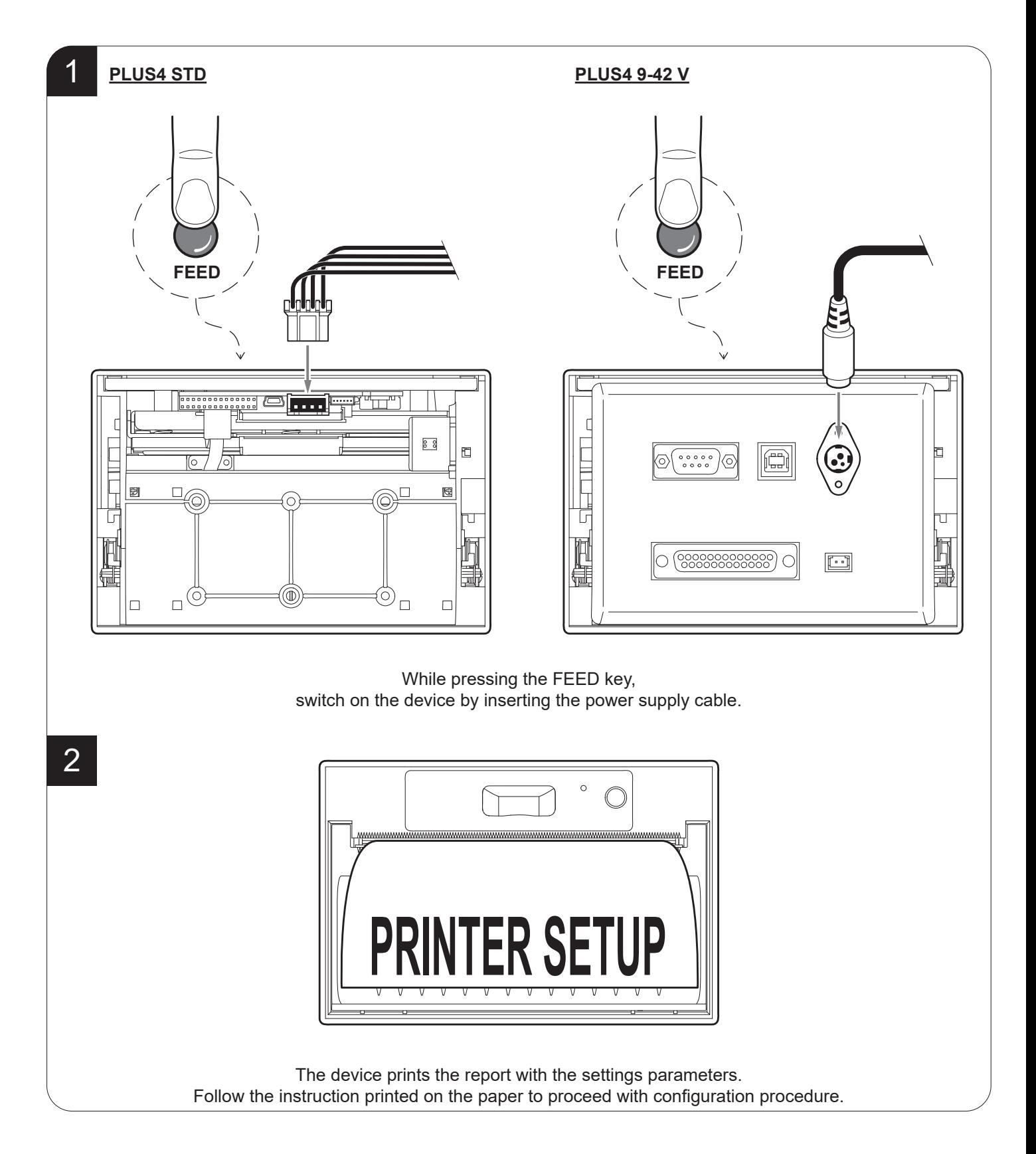

The following igure shows the setup report of the device. The shown values for parameters are sample values; for the list and the description of device parameters see the following paragraphs.

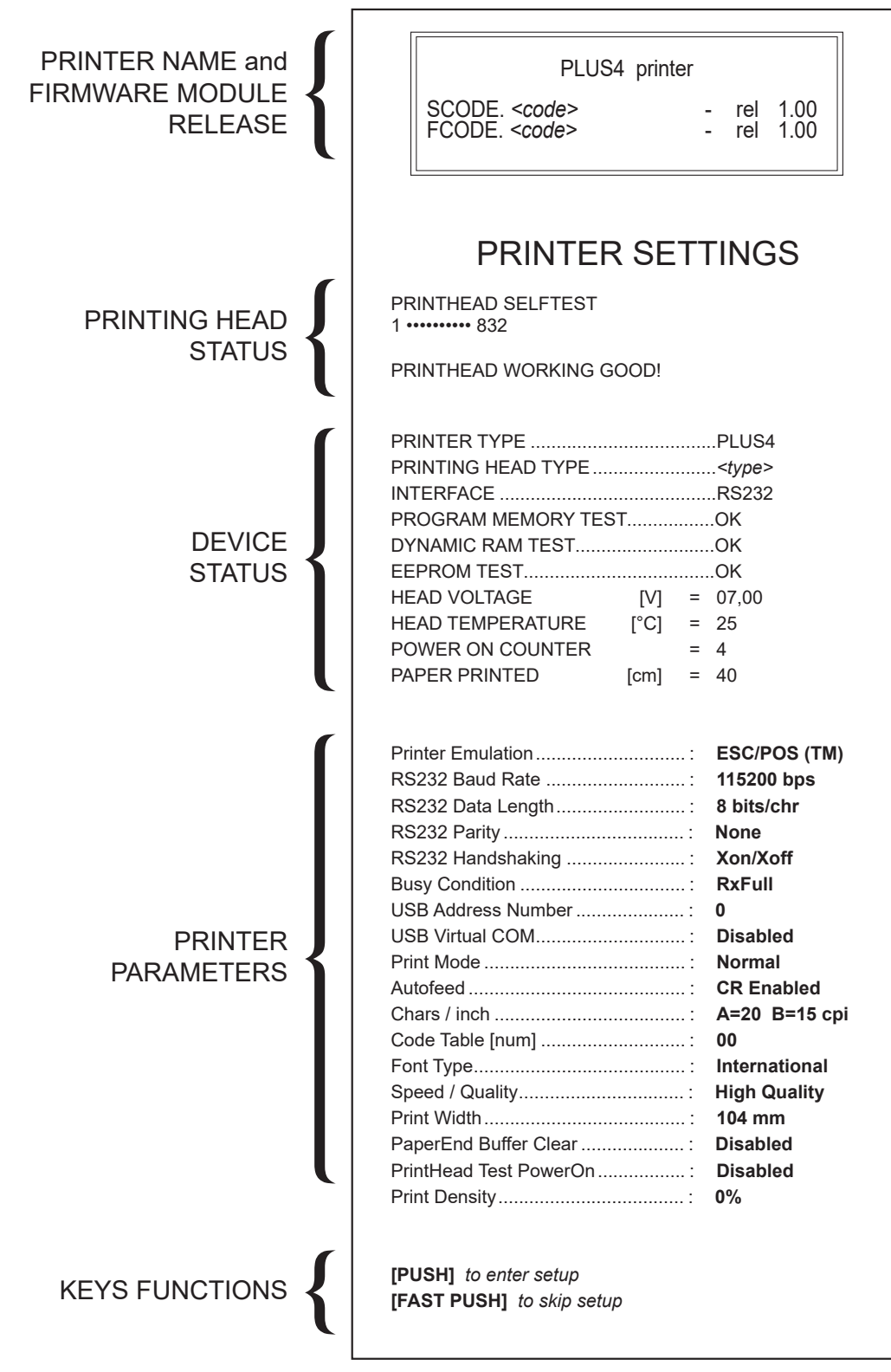

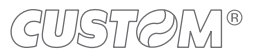

46

## **6.2 Coniguration by software**

The setup parameters can be set by using the "PrinterSet" software tool available on [www.custom4u.it](http://www.custom4u.it). For a detailed description of the device operating parameters see the following paragraphs. To configure the device by software, proceed as follows.

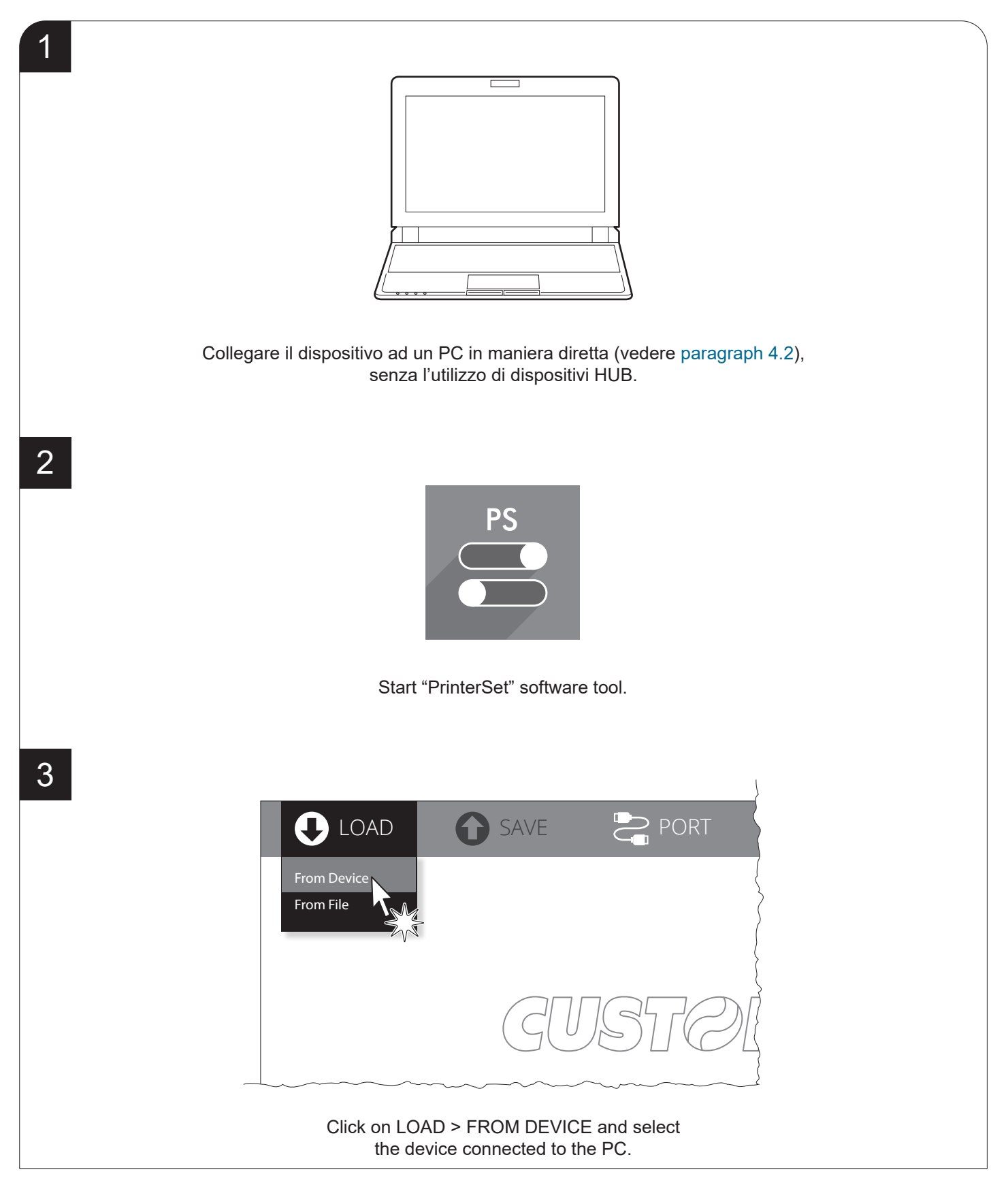

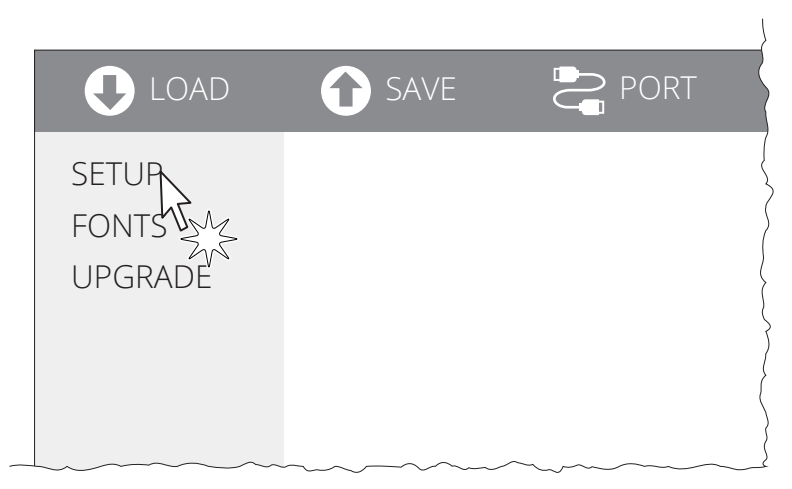

Click on SETUP to access the operating parameteres of the device to be configured.

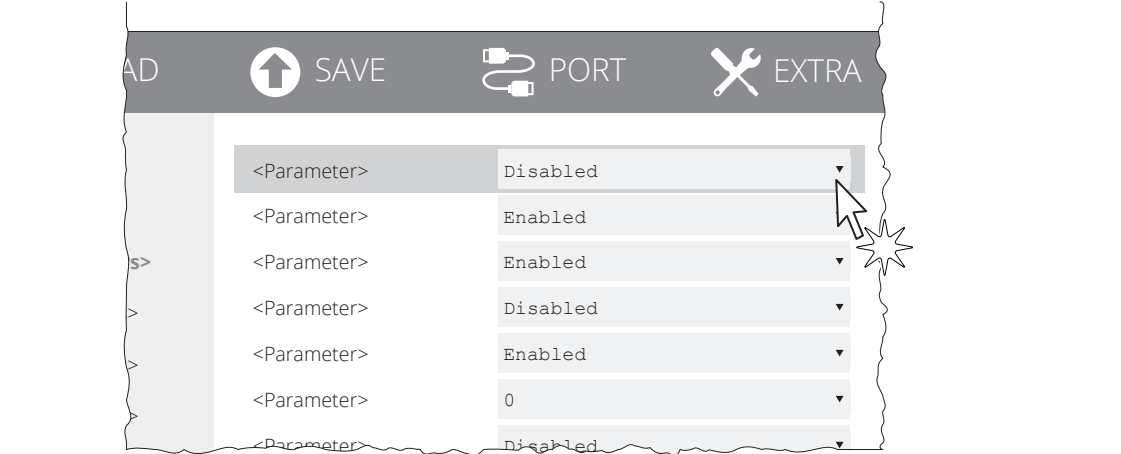

#### Make the desired changes to the device operating parameters.

LOAD **A** SAVE **PORT** J To Device SETUP Enabled To File Info Enabled  **<Parameters>** <Parameter> Disabled <Parameter> Disabled <Parameters> <Parameter>
Enabled <Parameters> <Parameter> 2 <Parameters> <Parameter> Disabled

#### Click on SAVE > TO DEVICE to make the changes made effective.

#### ATTENTION:

During saving, it is strongly discouraged to disconnect the communication cable or to remove the power supply of the PC or the device.

H. reflect V. reflect

**Description** Activation of the Bluetooth® module or WiFi on the device. If the "Wireless" parameter is set to ON (active) do not connect any communication cable

5

6

48

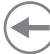

#### **6.3 Printhead status**

The device performs the printhead operating status when printing the setup report. The total number of dots is reported Are indicated the total dots number of the printhead and their status (see igure below).

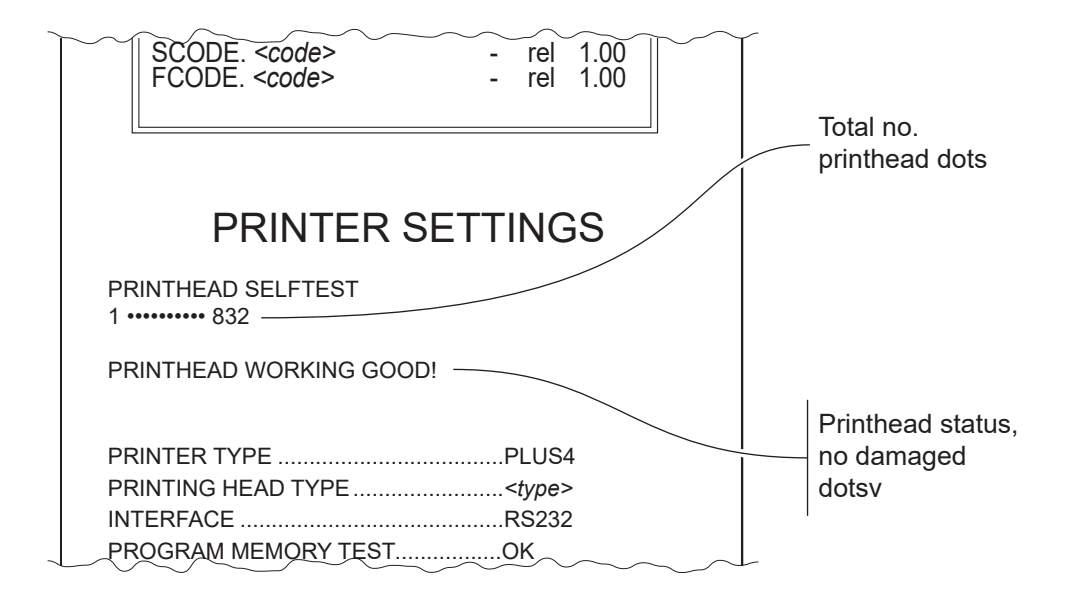

In case of damaged dots, these are listed in the print out in according to their position on the heating line (see figure below).

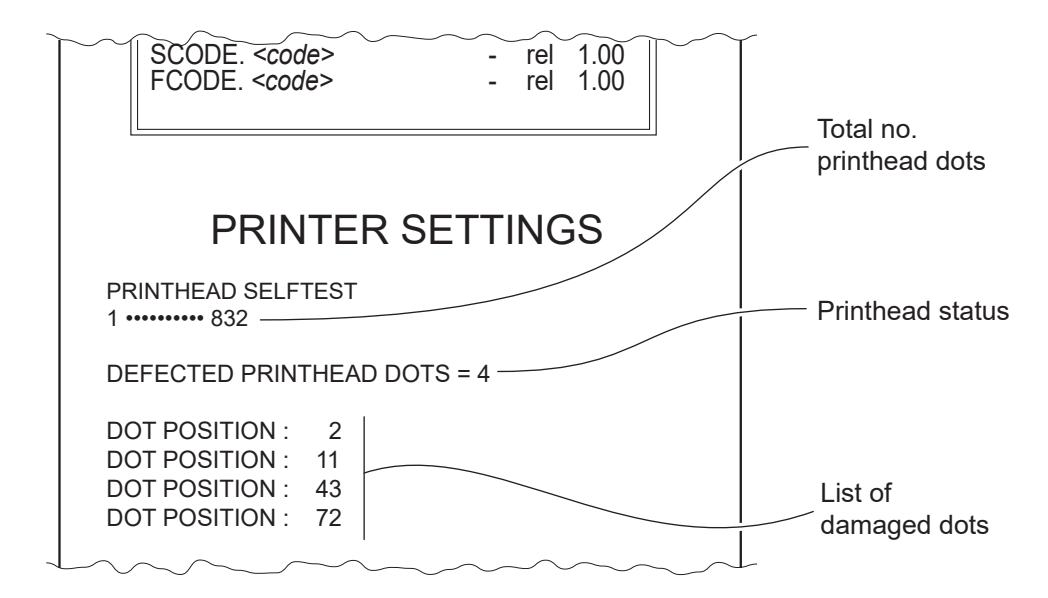

#### **6.4 Printer status**

Device operating status is indicated in the configuration print-out in which, next to the name of the components displayed, the following information is given.

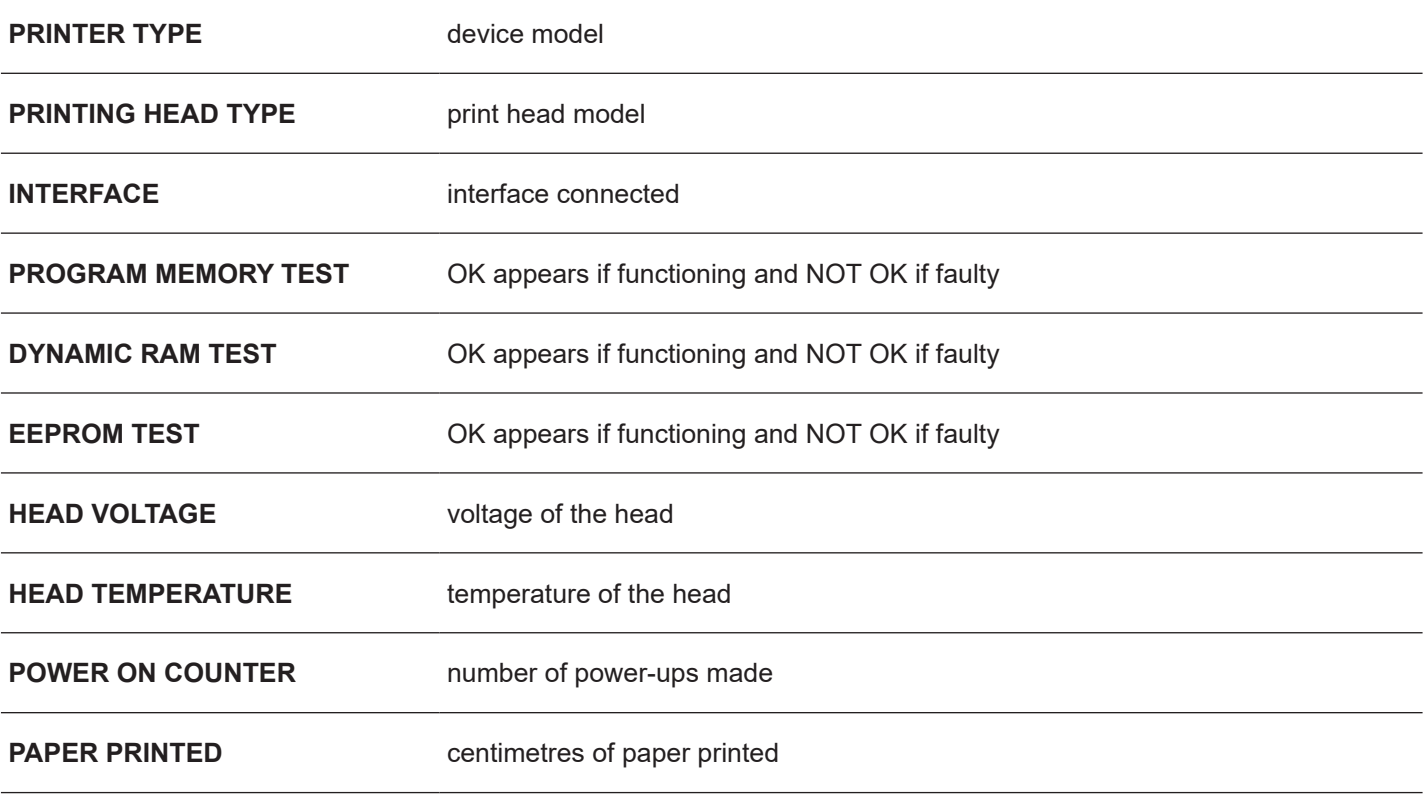

![](_page_49_Picture_3.jpeg)

#### **6.5 Communication parameters**

This device allows the coniguration of the parameters listed in the following table. The parameters marked with the symbol  $^\text{\tiny{\text{D}}}$  are the default values. Settings remain active even after the device has been turned of.

![](_page_50_Picture_153.jpeg)

To use this configuration, it is necessary to install an addictional driver (see [paragraph 4.6\)](#page-36-0).

![](_page_51_Picture_2.jpeg)

## <span id="page-52-0"></span>**6.6 Operation parameters**

This device allows the coniguration of the parameters listed in the following table. The parameters marked with the symbol  $^\text{\tiny{\text{D}}}$  are the default values. Settings remain active even after the device has been turned off and they are stored in non-volatile memory.

![](_page_52_Picture_189.jpeg)

![](_page_53_Picture_107.jpeg)

![](_page_53_Picture_1.jpeg)

 $\overline{\phantom{0}}$ 

![](_page_54_Picture_0.jpeg)

#### **6.7 Hexadecimal dump**

This function is used for the diagnosis of the characters received from the communications port. Characters are printed as hexadecimal code and the corresponding ASCII code (see below). Each line is preceded by a counter in hexadecimal that indicates the number of bytes received.

During the startup, if you hold down the FEED key, the printer enters the self-test routine and print the setup report. The printer remains in standby until a key is pressed or characters are received through the communication port (Hexadecimal Dump mode). For each character sent, the ticket shows the hexadecimal value and the ASCII codes (if the characters are underlined, the receive buffer is full). Shown below is an example of a hexadecimal Dump.

![](_page_54_Picture_138.jpeg)

![](_page_55_Picture_0.jpeg)

 $\left( \begin{matrix} \begin{matrix} 1 \end{matrix} \end{matrix} \right)$ 

# 7 MAINTENANCE

#### **7.1 Planning of cleaning operations**

The regular cleaning of the device keeps the print quality and extends its life. The following table shows the recommended planning for the cleaning operations.

If you use the device in dusty environments, you must reduce the intervals between the cleaning operations.

For specific procedures, see [paragraph 7.2](#page-57-0).

![](_page_56_Picture_69.jpeg)

## <span id="page-57-0"></span>**7.2 Cleaning**

For periodic cleaning of the printer, see the instructions below.

![](_page_57_Figure_2.jpeg)

![](_page_57_Picture_3.jpeg)

58

![](_page_58_Picture_1.jpeg)

Clean the printing head by using a non-abrasive cloth moistened with isopropyl.

GUSTAM®

#### **Printing head Printing roller**

![](_page_58_Picture_3.jpeg)

a non-abrasive cloth moistened with isopropyl.

59

![](_page_59_Picture_1.jpeg)

![](_page_59_Picture_2.jpeg)

## **7.3 Firmware upgrade**

Firmware upgrade can be performed by using the "PrinterSet" software tool available on [www.custom4u.it.](http://www.custom4u.it) To upgrade firmware, proceed as follows.

![](_page_60_Picture_2.jpeg)

![](_page_60_Picture_3.jpeg)

![](_page_61_Picture_0.jpeg)

![](_page_61_Picture_1.jpeg)

Click on LOAD > FROM DEVICE and select the device connected to the PC.

![](_page_61_Picture_4.jpeg)

#### ATTENTION:

During saving, it is strongly discouraged to disconnect the communication cable or to remove the power supply of the PC or the device.

![](_page_61_Picture_7.jpeg)

# 8 SPECIFICATIONS

## **8.1 Hardware specifications**

![](_page_62_Picture_114.jpeg)

![](_page_63_Picture_155.jpeg)

PLUS4 9-42 V **PLUS4 9-42 V from 9 Vdc to 42 Vdc (optional external power supply)** 

 $\leftarrow$ 

 $\overline{\phantom{0}}$ 

![](_page_64_Picture_109.jpeg)

NOTES:

- (1) : Respecting the regular schedule of cleaning for the device components.
- (2) : Damages caused by scratches, ESD and electromigration are excluded.
- (3) : Referred to the UL measurements.
- $(4)$ : Referred to a standard CUSTOM receipt (L=10 cm, Density = 12,5% dots on).

## **8.2 Character speciications**

![](_page_65_Picture_42.jpeg)

NOTE: Theoretical values.

![](_page_65_Picture_3.jpeg)

 $\leftarrow$ 

#### **8.3 Device dimensions**

#### **PLUS4 STD**

![](_page_66_Picture_115.jpeg)

All the dimensions shown in following figures are in millimetres.

![](_page_66_Figure_4.jpeg)

#### **PLUS4 9-42 V**

![](_page_67_Picture_88.jpeg)

All the dimensions shown in following figures are in millimetres.

![](_page_67_Figure_3.jpeg)

![](_page_67_Figure_4.jpeg)

![](_page_67_Figure_5.jpeg)

![](_page_67_Picture_6.jpeg)

## **8.4 Dimensions of power supply and power supply cables (optional)**

The following table shows the dimensions of the power supply and the power supply cables provided as optionals for the device.

![](_page_68_Picture_89.jpeg)

All the dimensions shown in following figures are in millimetres.

#### **POWER SUPPLY CABLE code 26600000000012**

![](_page_68_Figure_5.jpeg)

#### **POWER SUPPLY CABLE code 26100000000311**

![](_page_68_Figure_7.jpeg)

![](_page_69_Figure_1.jpeg)

#### **POWER SUPPLY code 963GE020000071**

![](_page_69_Figure_3.jpeg)

 $130 \pm 1$  1500

![](_page_69_Figure_4.jpeg)

![](_page_69_Picture_5.jpeg)

## <span id="page-70-0"></span>**8.5 Character sets in CUSTOM/POS emulation**

The device has 3 fonts of varying width (11, 15 and 20 cpi) which may be related one of the coding tables provided on the device.

To know the coding tables actually present on the device, you need to print the font test (see [paragraph 3.5](#page-17-0)).

You can set font and coding table by using the commands (see the commands manual of the device) or using the "Code Table" and the "Chars / Inch" parameters during the Setup procedure (see [paragraph 6.6.](#page-52-0)

The following is the full list of coding tables that can be installed on the device.

![](_page_70_Picture_136.jpeg)

![](_page_70_Picture_6.jpeg)

![](_page_71_Picture_99.jpeg)

![](_page_71_Picture_1.jpeg)
### 9 CONSUMABLES

The following table shows the list of available consumables for device.

#### **67300000000310**

THERMAL PAPER ROLL wight =  $54$  g/m<sup>2</sup> width =  $112$  mm  $Ø$  external = 48 mm  $\varnothing$  core = 25 mm

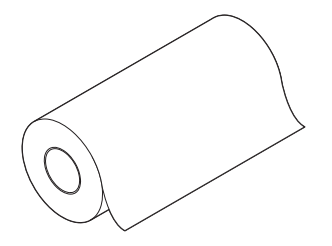

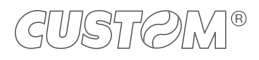

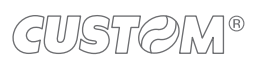

 $\bigoplus$ 

## 10 ACCESSORIES

The available accessories for the device are listed in the following table.

#### **PLUS4 STD**

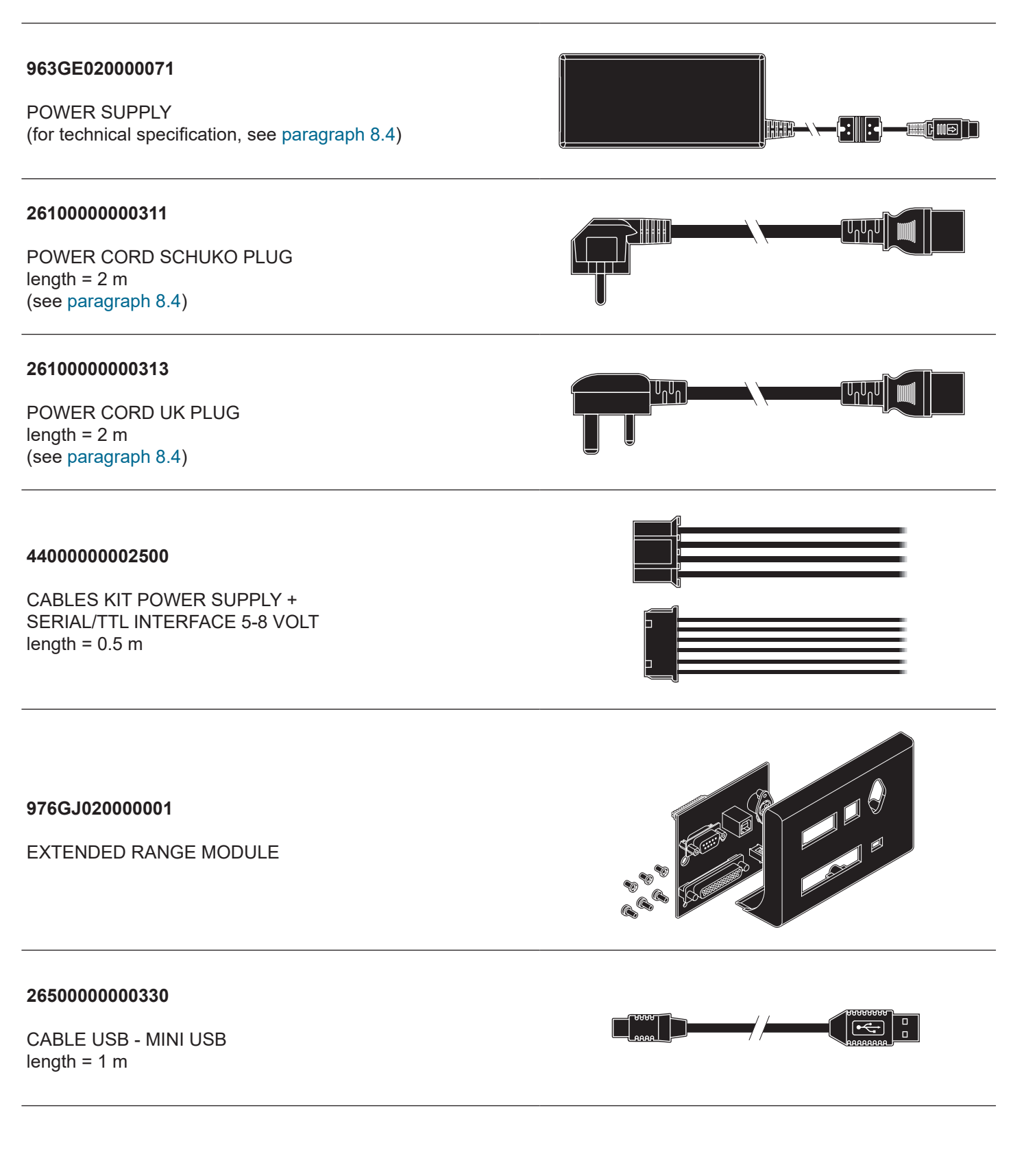

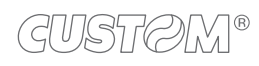

#### **963GE020000071**

POWER SUPPLY (for technical specification, see [paragraph 8.4](#page-68-0))

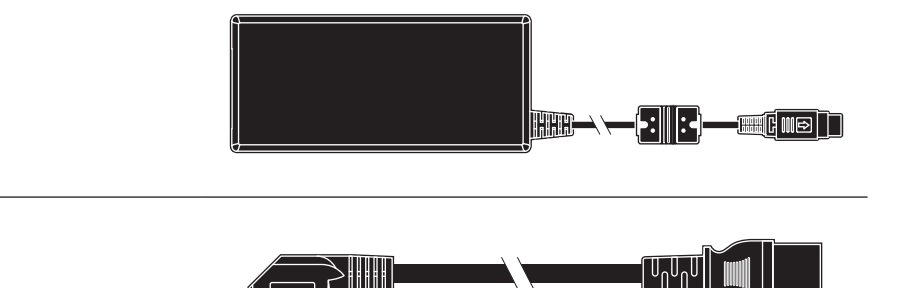

 $>$   $\parallel$   $\parallel$   $\parallel$   $\parallel$   $\parallel$ 

 $\mathbb{U}_0 \mathbb{U}_0$ 

#### **26100000000311**

POWER CORD SCHUKO PLUG length  $= 2 m$ (see [paragraph 8.4](#page-68-0))

### **26100000000313**

POWER CORD UK PLUG length  $= 2 m$ (see [paragraph 8.4](#page-68-0))

#### **26600000000012**

POWER SUPPLY CABLE length  $= 0.5$  m (see [paragraph 8.4](#page-68-0))

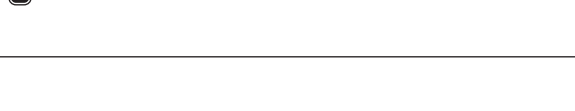

 $\lceil \mathbb{U}_0 \mathbb{U}_0 \mathbb{U} \rceil$ 

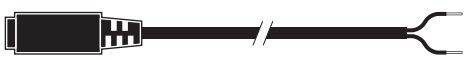

# 11 TECHNICAL SERVICE

In case of failure, contact the technical service accessing the website [www.custom4u.it](http://www.custom4u.it) and using the support tools on the homepage. It is advisable to keep the identification data of the product at hand.

The product code, the serial number and the hardware release number can be found on the product label (see [paragraph 3.4](#page-16-0)). The firmware release number (SCODE) can be found:

- on the setup report (see [paragraph 6.1\)](#page-44-0)
- connecting the device to a PC and starting the "PrinterSet" tool (see [paragraph 6.2](#page-46-0)).

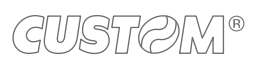

 $\leftarrow$ 

 $^\circledR$ 

**CUSTOM S.p.A.** World Headquarters **Via Berettine, 2/B - 43010 Fontevivo, Parma ITALY Tel. +39 0521 680111 - Fax +39 0521 610701 info@custom.biz - www.custom.biz**

*All rights reserved*